# PGマルチペイメントサービス プロトコル・タイプ (リクルートかんたん支払い決済 インタフェース仕様)

2022 年 7 月 20 日 1.00 版

- 
- 本書の著作権は「GMOペイメントゲートウェイ株式会社(以下、弊社という)」に帰属します。
- 本書のいかなる部分においても、弊社に事前の書面による許可なく、電子的、機械的を含むいかなる手段や形式によっても
- 
- 
- その複製、改変、頒布、ならびにそれらに類似する行為を禁止します。
- 本仕様書は加盟店様と弊社との間で締結した機密保持契約において機密情報として規定される情報です。本仕様書の取扱い
- 
- 
- は機密保持契約の規定に従ってください。
- 本書の内容は、予告なく随時更新されます。
- 本書の内容について万全を期しておりますが、万一記載もれ等お気づきの点がございましたら弊社までご連絡ください。

## 目次

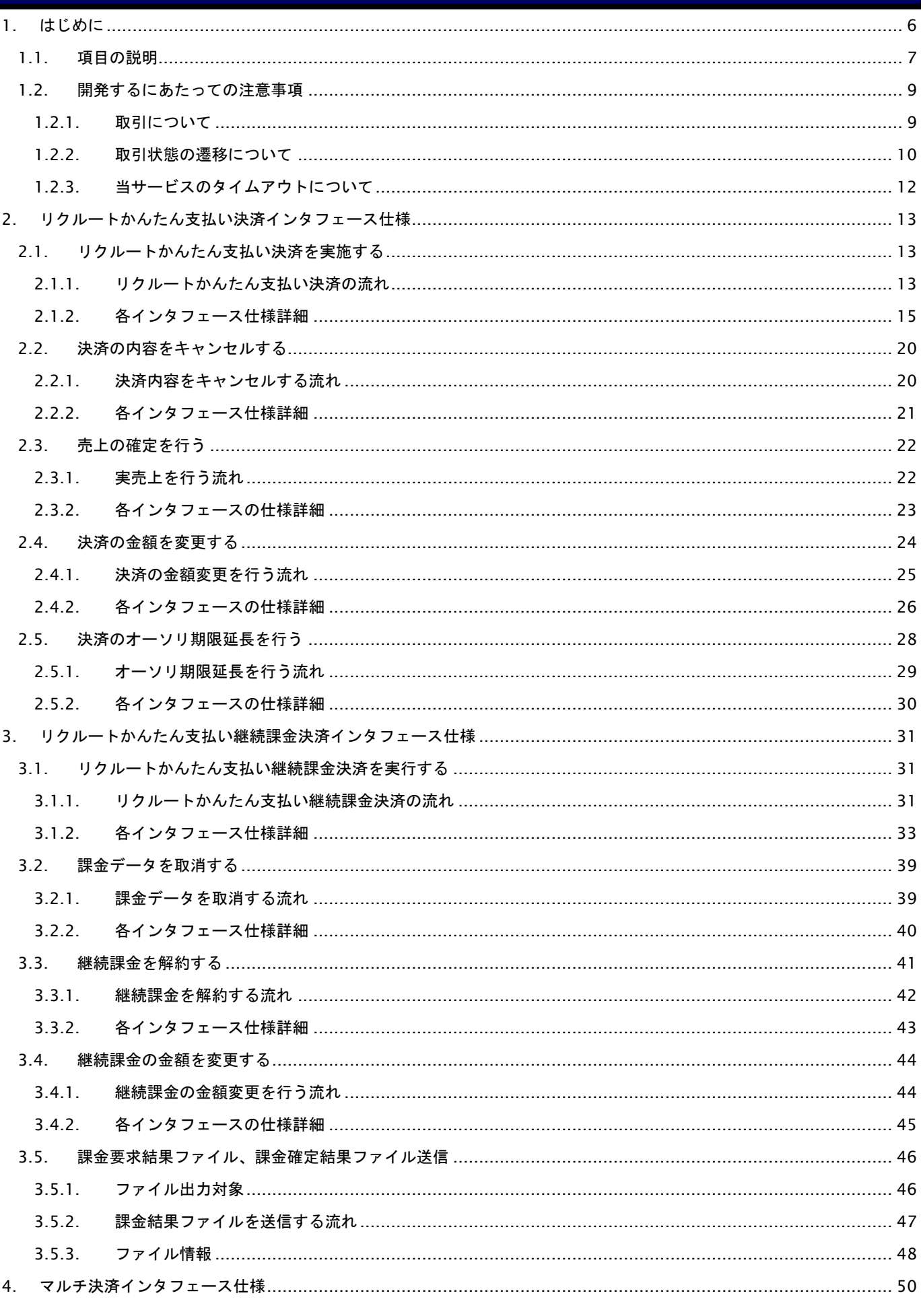

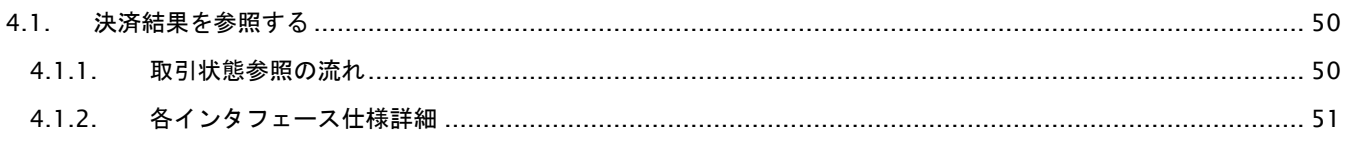

## 変更履歴

## **2022**年**7**月**20**日 **– 1.00**版

・ 新規作成

## <span id="page-5-0"></span>**1.** はじめに

本書は、お客様が当サービスの開発を行う際に、円滑に進められるようにすることを目的にしています。

本書では、以下のような表記を使用します。

## 『』**:** 処理状態または処理区分

【】**:** インタフェース名

## <span id="page-6-0"></span>**1.1.** 項目の説明

ここでは、本書で使用している項目を説明します。

以下に、各インタフェースの入出力で使用している項目を説明します。

## 表 1.1-1 入出力項目の定義

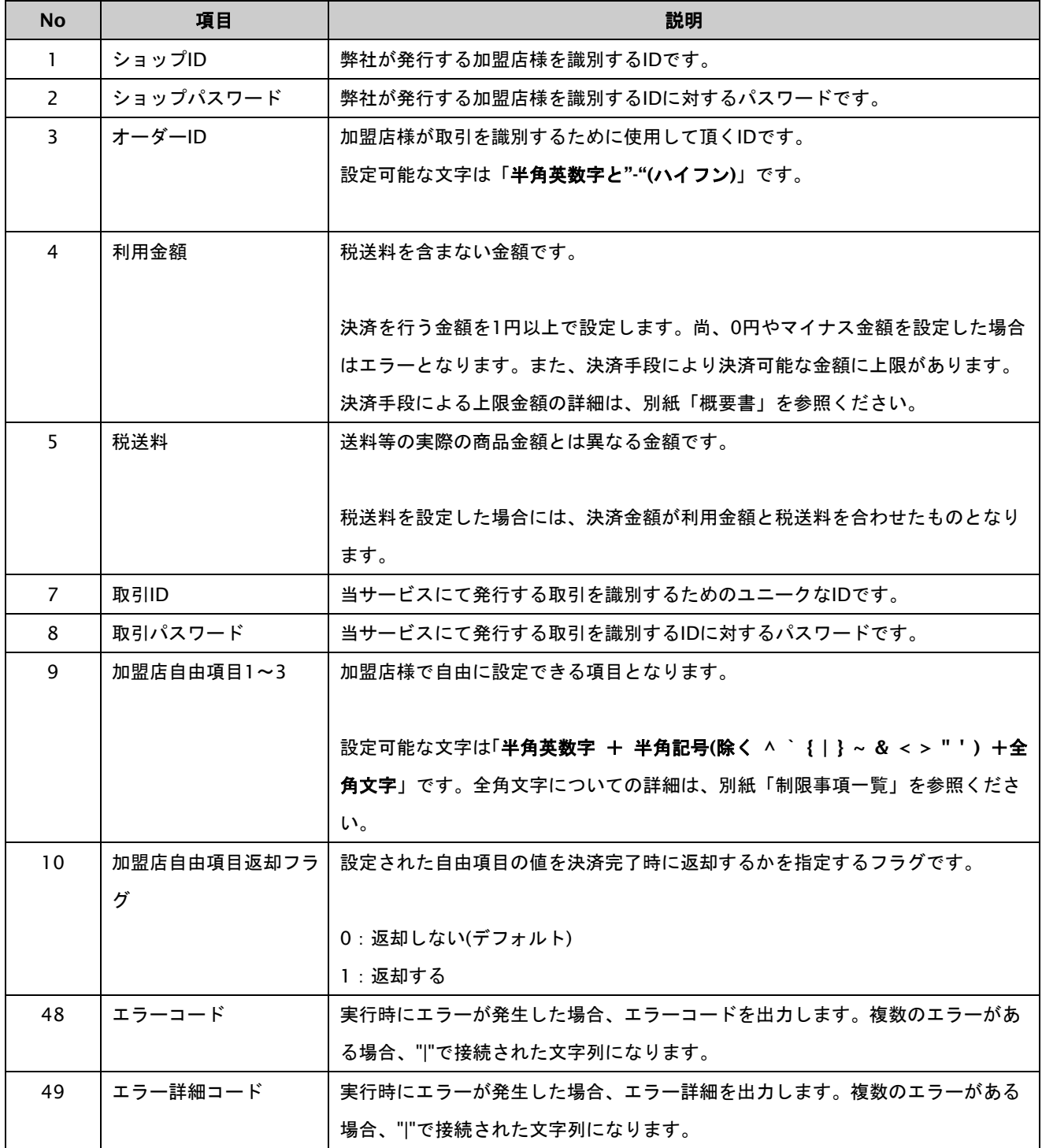

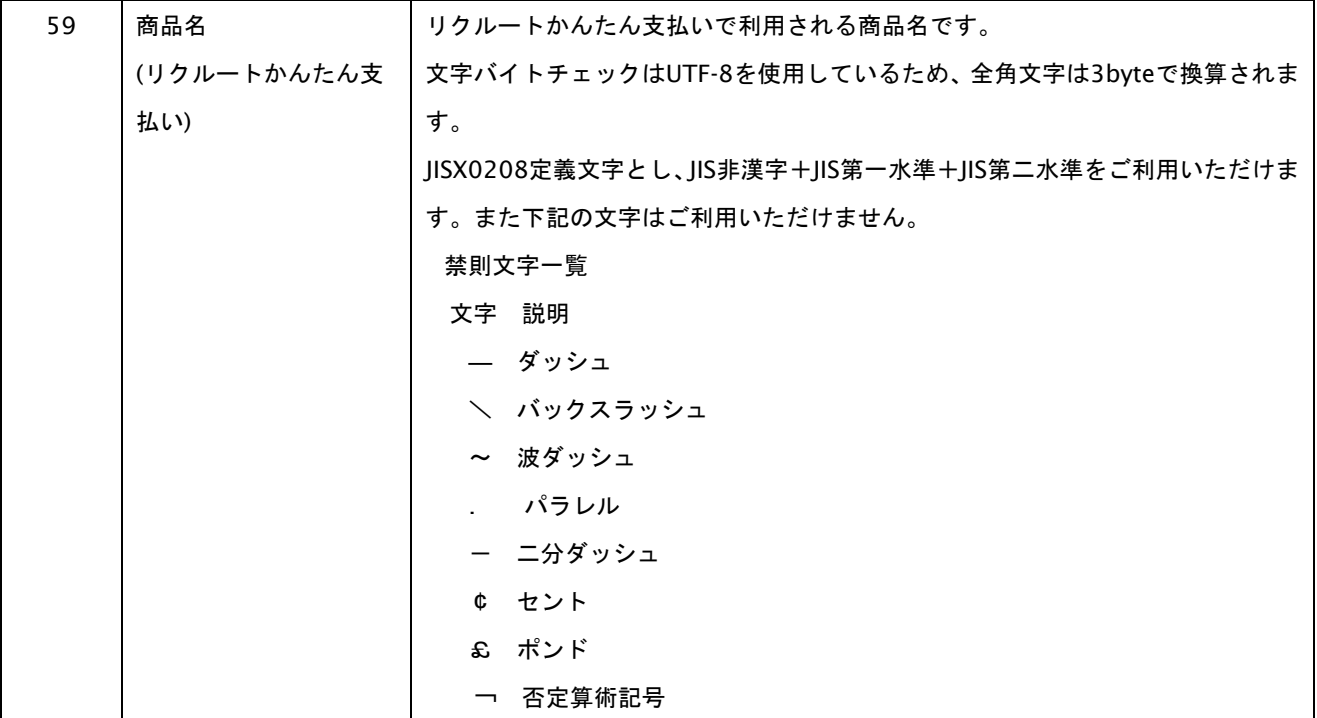

## <span id="page-8-0"></span>**1.2.** 開発するにあたっての注意事項

ここでは、プロトコル・タイプで開発するにあたっての注意事項を説明します。

## <span id="page-8-1"></span>**1.2.1.** 取引について

以下に、取引内容についての注意事項を説明します。

#### 取引の削除

当サービスは、一度取引を行うと結果にエラーがあった場合でも取引の削除はできませんのでご注意ください。

オーソリを失敗した場合でもオーダーIDの再利用はできませんので、オーダーIDに注文書番号等の変更ができない番号は 使用しないでください。使用する必要がある場合は、注文番号+連番のような発番ルールを推奨します。

## <span id="page-9-0"></span>**1.2.2.** 取引状態の遷移について

以下に、各取引状態の遷移を説明します。

表 1.2.2-1 リクルートかんたん支払い決済の取引状態遷移表

| 操作 (状態変化)           | 操作結果                     | 操作前の状態       | 操作後の状態       |
|---------------------|--------------------------|--------------|--------------|
| 取引登録                | $\overline{\phantom{0}}$ |              | 未決済          |
| 決済要求                | 成功                       | 未決済          | 要求成功         |
|                     | 失敗                       | 未決済          | 未決済          |
| 決済開始                | 成功                       | 要求成功         | 認証処理中        |
|                     | 失敗                       |              | 決済失敗         |
| リクルートかんたん支払いにて認証、   | 成功                       | 認証処理中        | 仮売上          |
| 支払操作完了後の決済処理 (仮売上)  | 失敗                       |              | 決済失敗         |
| リクルートかんたん支払いにて認証、   | 成功                       | 認証処理中        | 即時売上         |
| 支払操作完了後の決済処理 (即時売上) | 失敗                       |              | 決済失敗         |
| 実売上                 | 成功                       | 仮売上          | 実売上          |
|                     | 失敗                       |              | 仮売上          |
| キャンセル               | 成功                       | 仮売上          | キャンセル        |
|                     |                          | 実売上/即時売上     | 返品           |
|                     | 失敗                       | 仮売上          | 仮売上          |
|                     |                          | 実売上/即時売上     | 実売上/即時売上     |
| 自動キャンセル(※1)         | 成功                       | 仮売上          | 自動キャンセル      |
|                     | 失敗                       |              | 仮売上          |
| 金額変更                | 成功                       | 仮売上/実売上/即時売上 | 仮売上/実売上/即時売上 |
|                     | 失敗                       | 仮売上/実売上/即時売上 | 仮売上/実売上/即時売上 |
| オーソリ期限延長            | 成功                       | 仮売上          | 仮売上          |
|                     | 失敗                       |              | 仮売上          |

上記は、左欄の操作が行われた場合、状態がどうなっているかを表しています。

「-」は、該当する結果、若しくは操作がないことを表しています。

※1 仮売上の取引においてオーソリの有効期限が切れた場合、リクルートかんたん支払いにより自動でキャンセルが 行われます。

## 表 1.2.2-2 リクルートかんたん支払い継続課金決済の取引状態遷移表

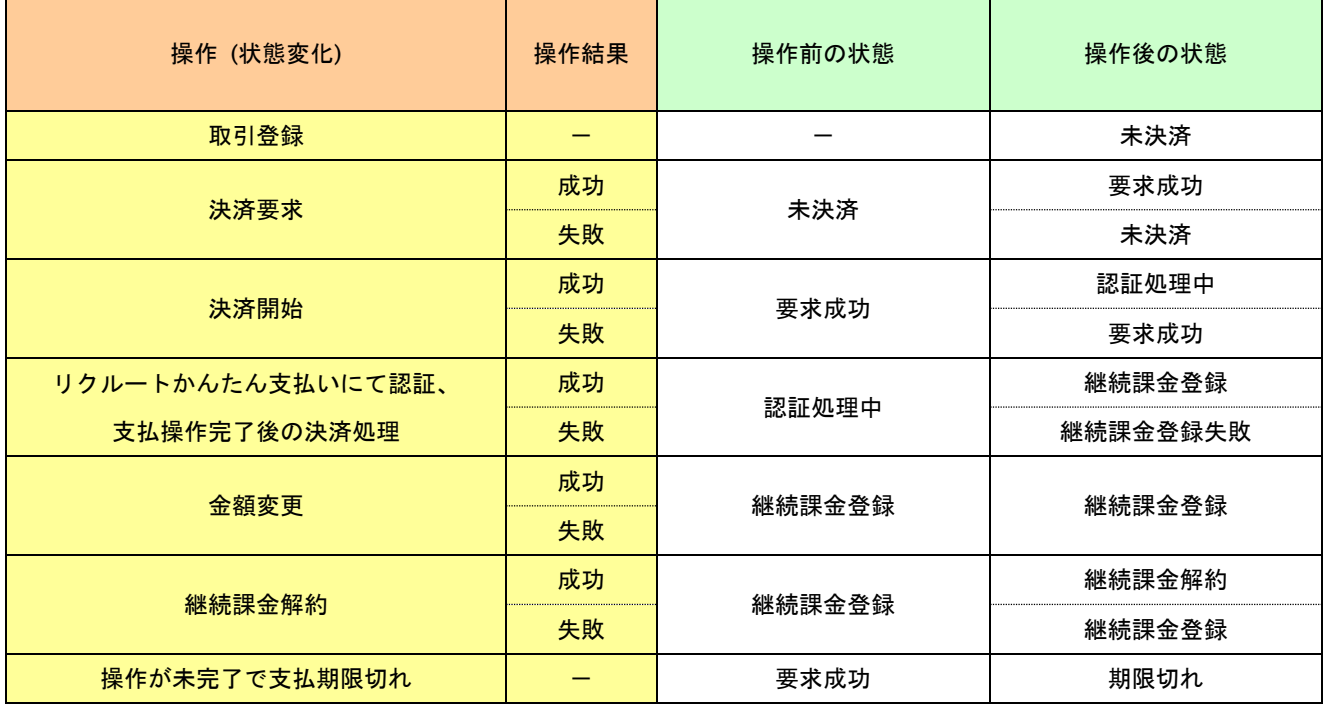

上記は、左欄の操作が行われた場合、状態がどうなっているかを表しています。

「-」は、該当する結果、若しくは操作がないことを表しています。

表 1.2.2-3 リクルートかんたん支払い継続課金決済の課金データ態遷移表

| 操作 (状態変化) | 操作結果 | 操作前の状態 | 操作後の状態 |
|-----------|------|--------|--------|
| 課金要求      | 成功   |        | 課金要求   |
|           | 失敗   |        | 課金要求失敗 |
| 課金確定      | 成功   | 課金要求   | 課金済み   |
|           | 失敗   |        | 課金失敗   |
| 課金データ取消   | 成功   | 課金要求   | 課金要求取消 |
|           |      | 課金済み   | 課金取消   |
|           | 失敗   | 課金要求   | 課金要求   |
|           |      | 課金済み   | 課金済み   |

上記は、左欄の操作が行われた場合、状態がどうなっているかを表しています。

「-」は、該当する結果、若しくは操作がないことを表しています。

## <span id="page-11-0"></span>**1.2.3.** 当サービスのタイムアウトについて

当サービスが、外部システムとの通信を行う際に使用するタイムアウトについて説明します。

## 後続の決済センターと接続する場合

【決済実行】の各処理時に後続の決済センターと通信を行っています。処理の遅延を考慮して、当サービスでは90秒で タイムアウトが発生します。加盟店様では、90秒+αの値を当サービスとのタイムアウト値として設定してください。余 裕をみて**120**秒程度でタイムアウト値を設定してください。

## <span id="page-12-0"></span>**2.** リクルートかんたん支払い決済インタフェース仕様

ここでは、各目的に対しての処理の流れと使用するインタフェース詳細について説明します。各インタフェースの呼び出 しはHTTPS通信にて行う必要があります。

## <span id="page-12-1"></span>**2.1.** リクルートかんたん支払い決済を実施する

購入時にお客様がリクルートかんたん支払い決済に必要な情報を入力してから決済依頼します。

## <span id="page-12-2"></span>**2.1.1.** リクルートかんたん支払い決済の流れ

以下に、リクルートかんたん支払い決済の流れを説明します。

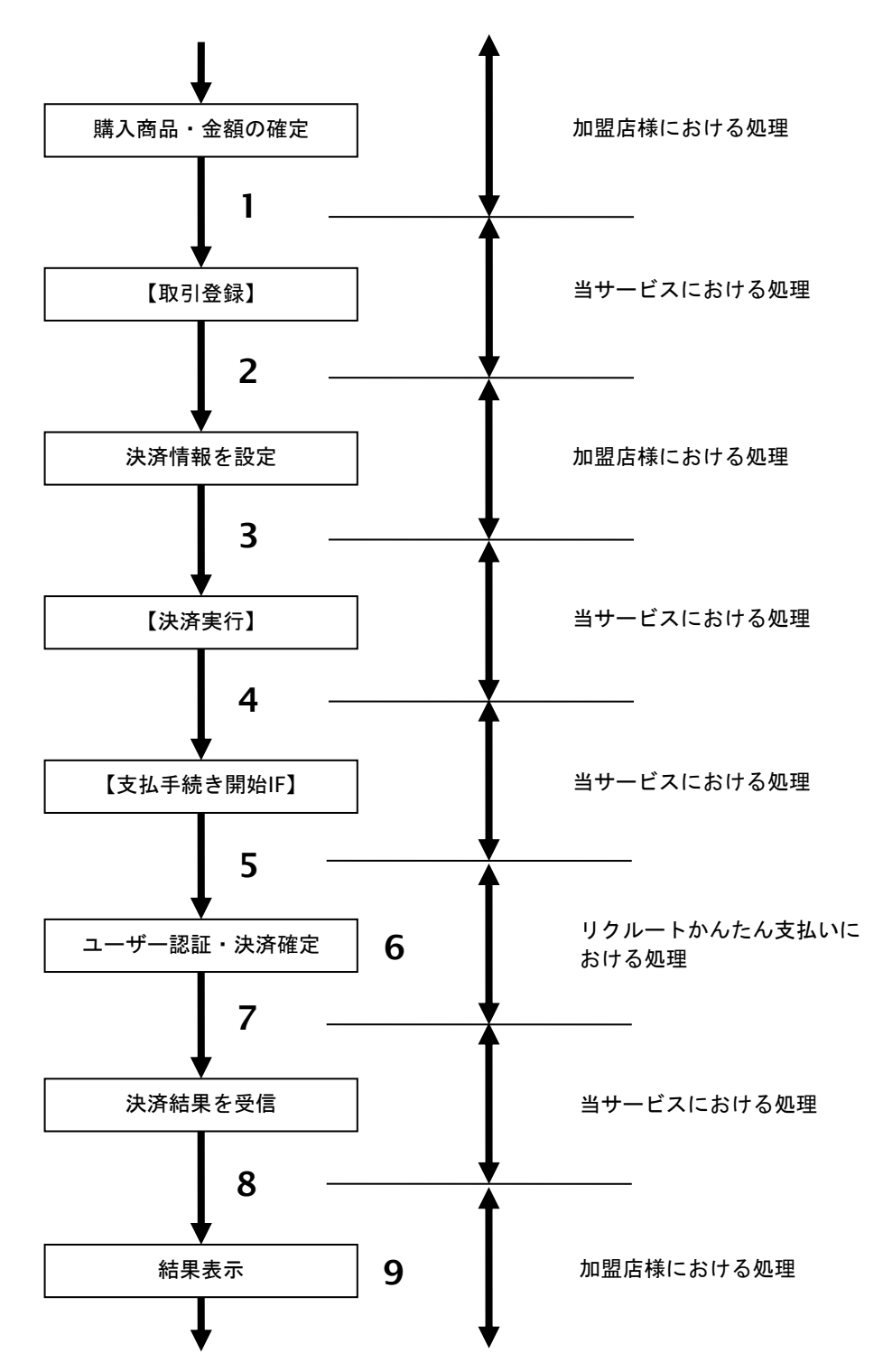

図 2.1.1-1 リクルートかんたん支払い決済の流れ

## 流れの説明

- 1. 加盟店様は、確定された金額をもって当サービスの【取引登録】を呼び出します。
- 2. 当サービスは、取引を識別する ID とパスワードを発行し、返します。
- 3. 加盟店様は、決済情報を設定し当サービスの【決済実行】を呼び出します。
- 4. 加盟店様は、お客様を当サービスの【支払手続き開始 **IF**】に誘導します。
- 5. 当サービスは、リダイレクト機能を使用し、お客様をリクルートかんたん支払いの決済画面に誘導します。
- 6. お客様は、リクルートかんたん支払いの決済画面にて支払操作を行います。
- 7. リクルートかんたん支払いは、決済結果を当サービスに送信します。
- 8. 当サービスは、リダイレクト経由で決済結果を返します。
- 9. 加盟店様は、決済結果をお客様に表示します

## <span id="page-14-0"></span>**2.1.2.** 各インタフェース仕様詳細

## **2.1.2.1.** 取引登録

#### 接続先**URL**

/payment/EntryTranRecruit.idPass

## インタフェース概要

これ以降の決済取引で必要となる取引IDと取引パスワードの発行を行い、取引を開始します。

## 入力パラメータ**(**加盟店様⇒当サービス**)**

#### 各パラメータ値をPOSTで送信します。

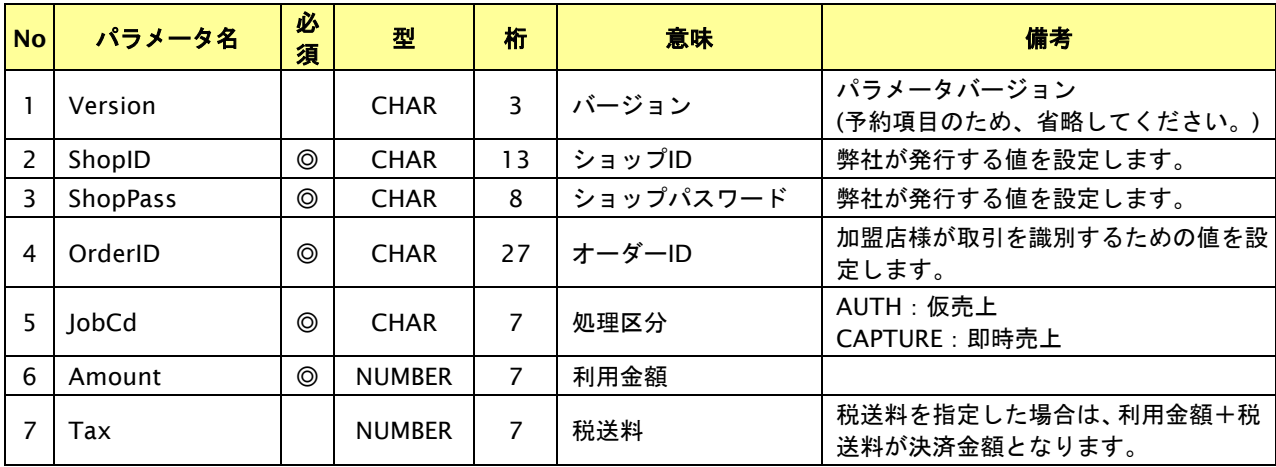

【必須項目の記号 ◎:必須 ●:条件により必須 空白:省略可能 -:出力時】 ※設定可能な文字については「表 1.1-1 入出力項目の定義」を参照してください。

## 出力パラメータ**(**当サービス⇒加盟店様**)**

#### 各パラメータ値を"&"で結合したパラメータを出力します。

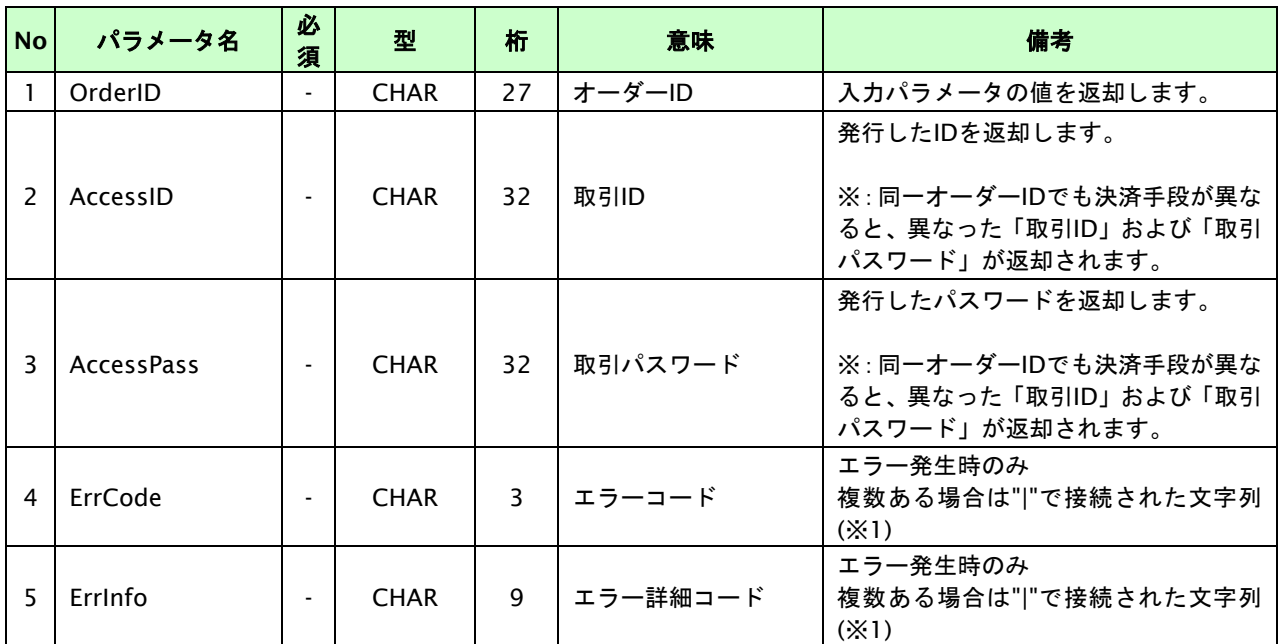

【必須項目の記号 ◎:必須 ●:条件により必須 空白:省略可能 -:出力時】

※1:複数エラーがある場合は下記のような形式にて出力されます。(必ず、ErrCodeのn番目とErrInfoのn番目が対となります)

ErrCode=M01|M01|M01&ErrInfo=M01002001|M01002002|M01004001

## **2.1.2.2.** 決済実行

## 接続先**URL**

/payment/ExecTranRecruit.idPass

## インタフェース概要

これ以降の決済取引で必要となるトークンを返却します。

## 入力パラメータ**(**加盟店様⇒当サービス**)**

各パラメータ値をPOSTで送信します。

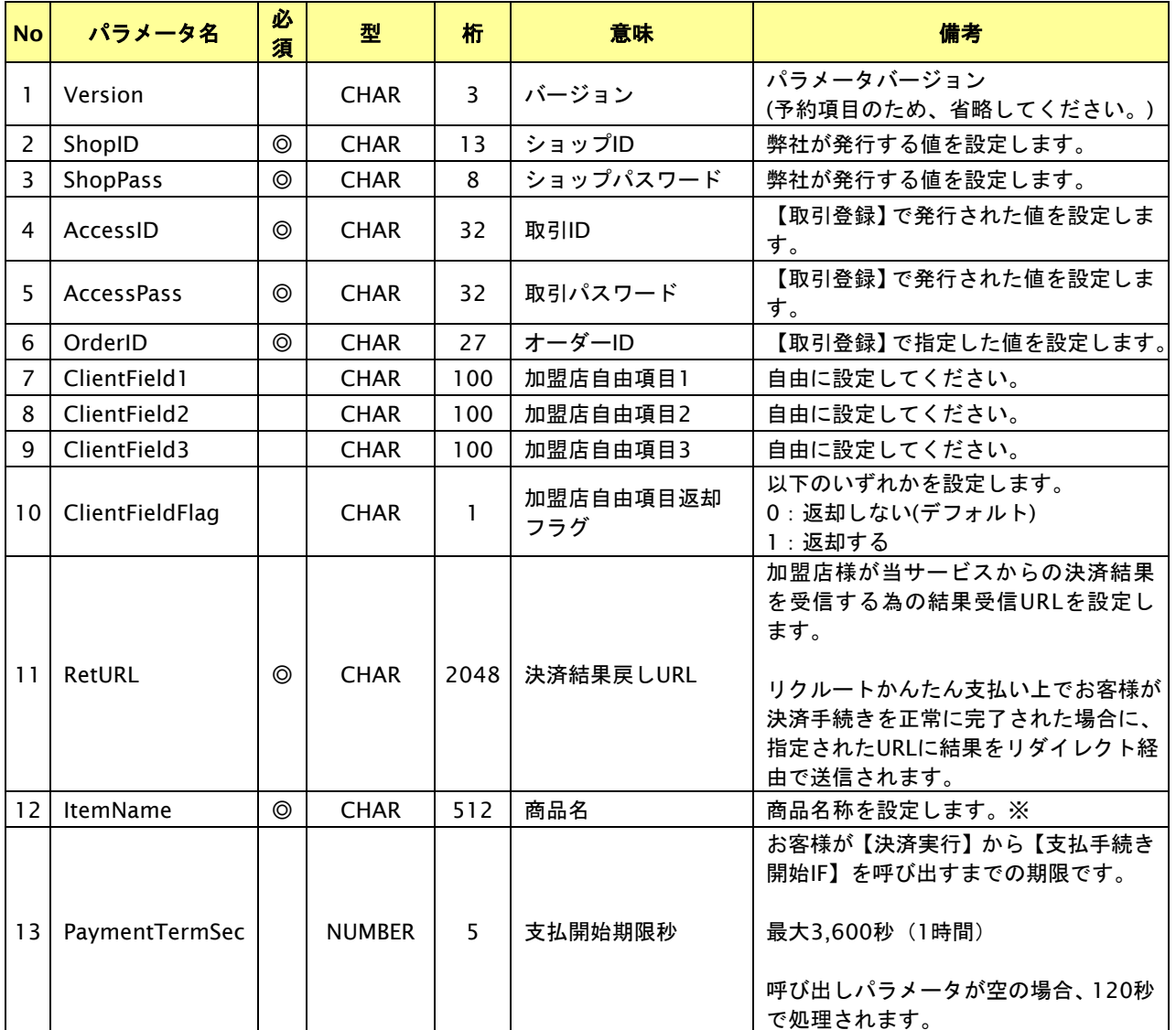

【必須項目の記号 ◎:必須 ●:条件により必須 空白:省略可能 -:出力時】

※文字バイトチェックはUTF-8を使用しているため、全角文字は3byteで換算されます。 設定可能な文字については「表 1.1-1 入出力項目の定義」を参照してください。

## 出力パラメータ**(**当サービス⇒加盟店様**)**

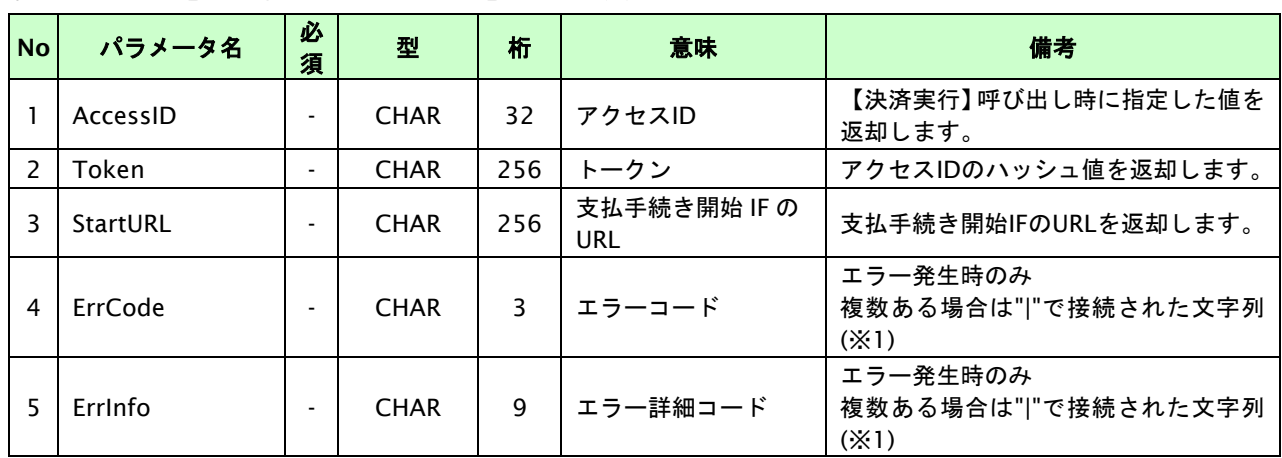

各パラメータ値を"&"で結合したパラメータを出力します。

【必須項目の記号 ◎:必須 ●:条件により必須 空白:省略可能 -:出力時】

※1:複数エラーがある場合は下記のような形式にて出力されます。(必ず、ErrCodeのn番目とErrInfoのn番目が対となります)

ErrCode=M01|M01|M01&ErrInfo=M01002001|M01002002|M01007001

## **2.1.2.3.** 支払手続き開始**IF**の呼び出し

## 処理概要

お客様をリクルートかんたん支払いへ誘導します。

※取引が特定できない場合、すでに支払いを済ませている場合、支払期限切れの場合等はエラー画面を表示します。

#### 接続先**URL**

/payment/RecruitStart.idPass

#### インタフェース概要

お客様をリクルートかんたん支払いへ誘導します。

## 入力パラメータ**(**加盟店様⇒当サービス**)**

各パラメータ値をPOSTで送信します。

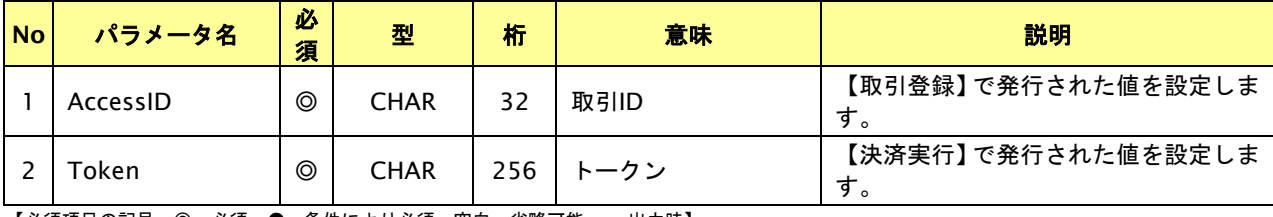

【必須項目の記号 ◎:必須 ●:条件により必須 空白:省略可能 -:出力時】

## リダイレクトページサンプル

```
<html>
  <head>
    <meta http-equiv="Content-Type" content="text/html; charset=Windows-31J">
  </head>
 <body OnLoad='OnLoadEvent();'>
    <form name="RecruitStartCall" action="{RecruitStartURL}" method="POST">
    <noscript>
     <br>
     <br>
      <center>
       <h2> リクルートかんたん支払いの決済画面へ遷移します。
        </h2>
        <input type="submit" value="続行">
      </center>
      </noscript>
      <input type="hidden" name="AccessID" value="{AccessID}">
      <input type="hidden" name="Token" value="{Token}">
    </form>
    <script>
    \leftarrow function OnLoadEvent() {
        document.RecruitStartCall.submit();
      }
    //-->
    </script>
     </body>
</html>
```
## **2.1.2.4.** 決済結果受信

#### 処理概要

リクルートかんたん支払いから、当サービスに認証・支払操作結果が通知されます。

認証・支払操作結果は、お客様が支払操作を完了した場合と認証・支払操作をキャンセルした場合に通知されます。 当サービスは、【決済実行】時に指定されたリダイレクトURLに決済結果を通知します。

この決済結果は、リクルートかんたん支払いの決済完了画面からブラウザ経由で連携されるため、ユーザの操作方法に よっては支払操作が完了したにもかかわらず、加盟店様に通知されないことがあります。その際はショップ管理画面ま たは結果通知にて確認ください。また、同様の理由でこの決済結果が複数回加盟店様に通知されることがあります。

## 出力パラメータ**(**当サービス⇒加盟店様**)**

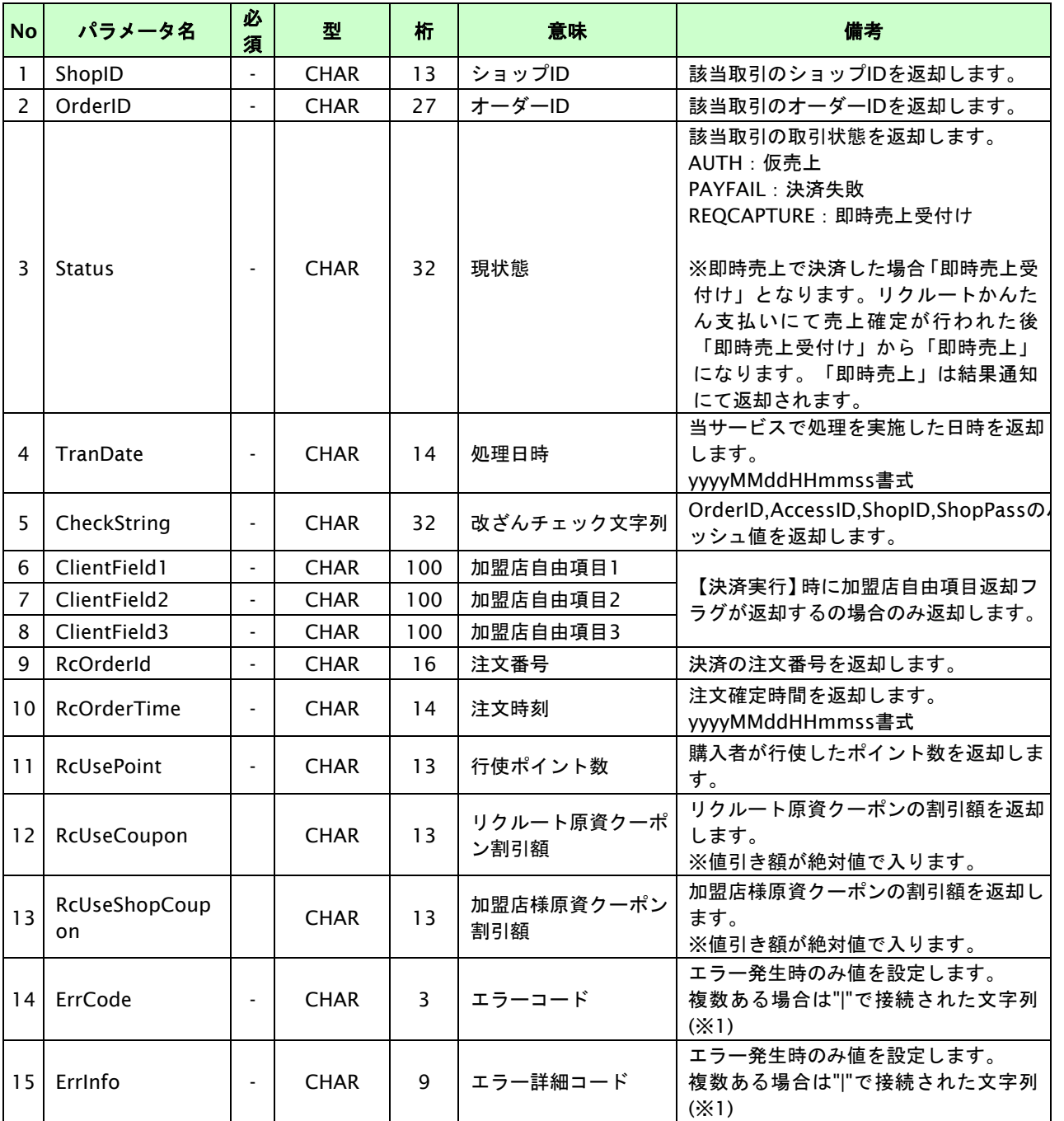

各パラメータをPOSTで送信します。

【必須項目の記号 ◎:必須 ●:条件により必須 空白:省略可能 -:出力時】

※1:複数エラーがある場合は下記のような形式にて出力されます。(必ず、ErrCodeのn番目とErrInfoのn番目が対となります) ErrCode=M01|M01 ErrInfo=M01000007|M0100000

## <span id="page-19-0"></span>**2.2.** 決済の内容をキャンセルする

決済が完了した取引の取引ID・取引パスワードを指定すると、以前実施した決済内容をキャンセルすることが可能です。 キャンセル可能な条件や期間は以下のとおりです。

(ⅰ)注文確定前の場合

何回でもキャンセルを実施することができる(※)。

※一度キャンセル処理が成功した上でもう一度キャンセルを実施した場合はエラーになります。

(ⅱ)注文確定後、及び即時売上の取引の場合

注文確定の処理完了日の翌月末日迄であること。

## <span id="page-19-1"></span>**2.2.1.** 決済内容をキャンセルする流れ

以下に、決済の内容をキャンセルする流れを説明します。

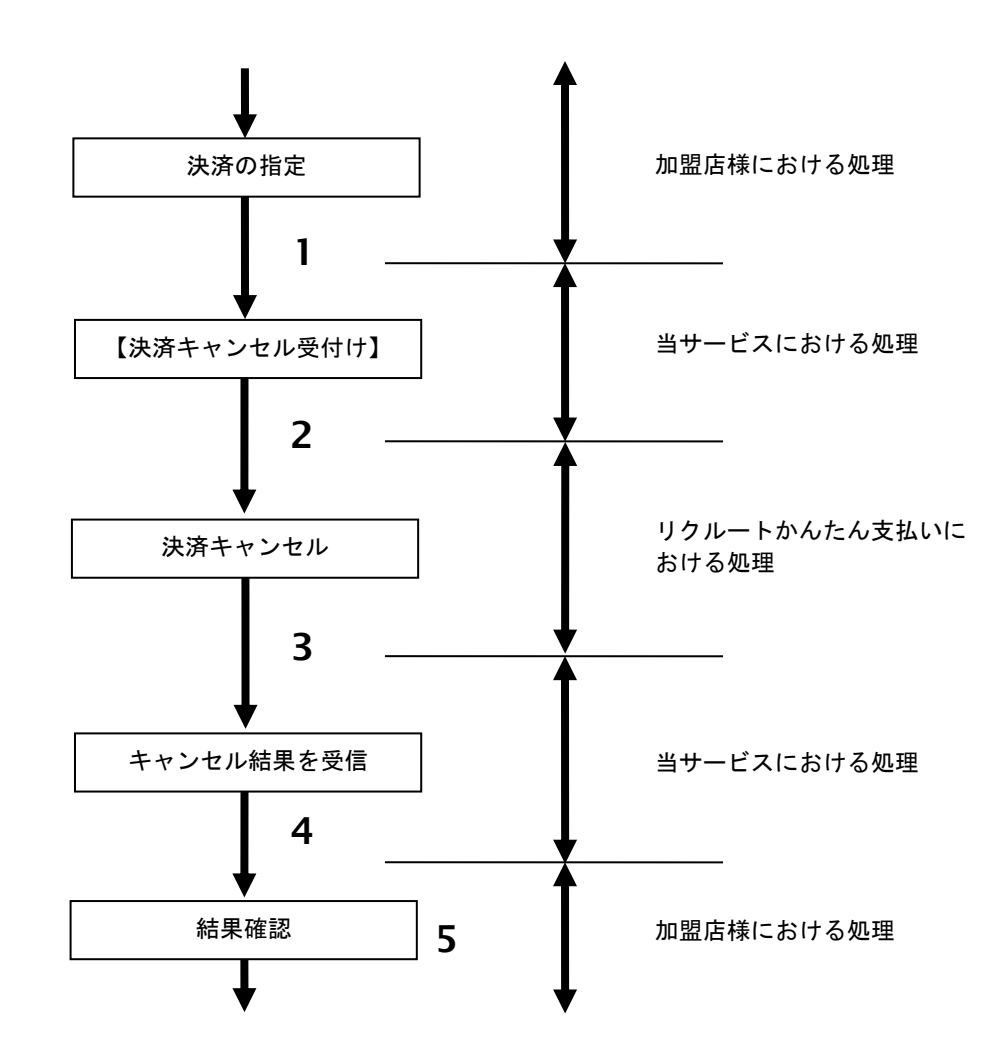

図 2.2.1-1 決済キャンセルの流れ

流れの説明

- 1. 加盟店様は、キャンセルする取引の取引 ID と取引パスワードを指定し、当サービスの【決済キャンセル】 を呼び出します。
- 2. 当サービスは、指定された取引のキャンセルリクエストをリクルートかんたん支払いに送信します。
- 3. リクルートかんたん支払いは、キャンセル結果を当サービスに送信します。
- 4. 当サービスは、キャンセル結果を返します。
- 5. 加盟店様は、決済キャンセルの結果を確認します。

## <span id="page-20-0"></span>**2.2.2.** 各インタフェース仕様詳細

## **2.2.2.1.** 決済キャンセル

## 接続先**URL**

/payment/RecruitCancel.idPass

## インタフェース概要

決済内容のキャンセルを行います。

## 入力パラメータ**(**加盟店様⇒当サービス**)**

各パラメータ値をPOSTで送信します。

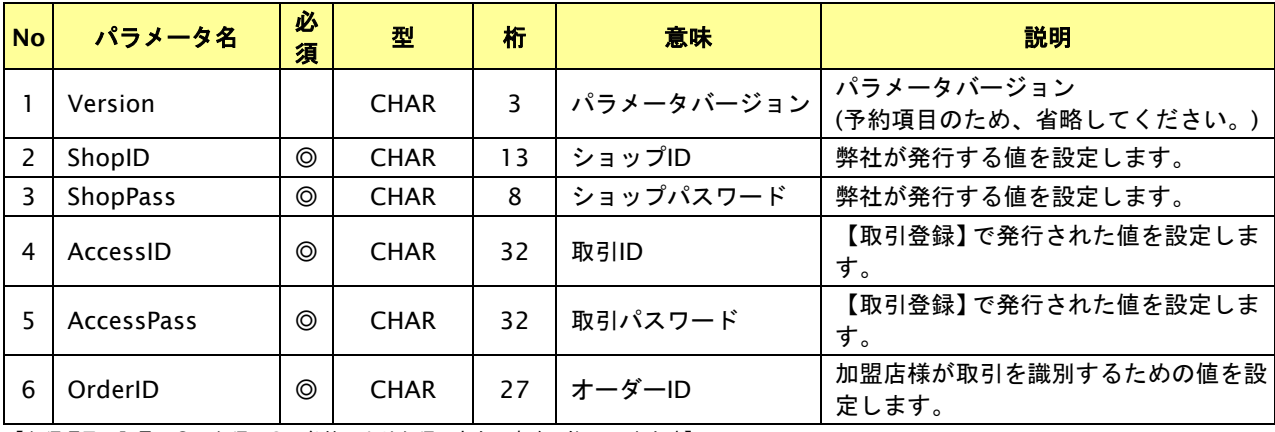

【必須項目の記号 ◎:必須 ●:条件により必須 空白:省略可能 -:出力時】

## 出力パラメータ**(**当サービス⇒加盟店様**)**

## 各パラメータ値を"&"で結合したパラメータを出力します。

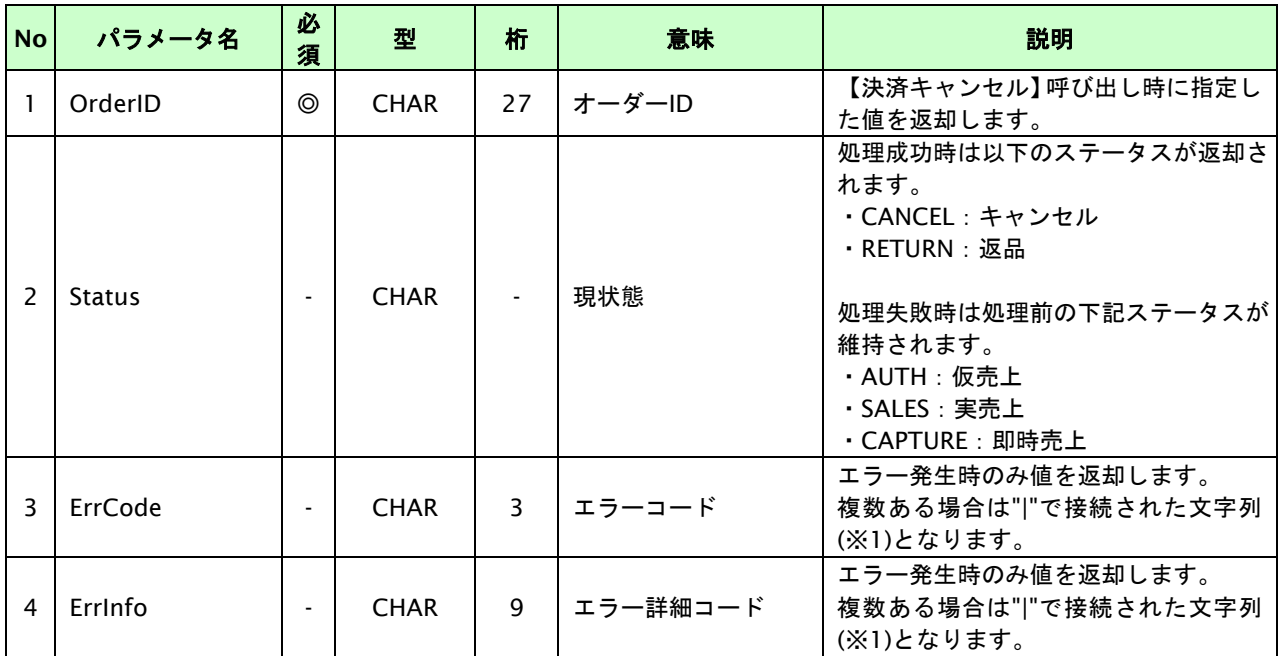

【必須項目の記号 ◎:必須 ●:条件により必須 空白:省略可能 -:出力時】

※1:複数エラーがある場合は下記のような形式にて出力されます。(必ず、ErrCodeのn番目とErrInfoのn番目が対となります)

ErrCode=E01|E01|E01|E01|E01&ErrInfo=E01010001|E01020001|E01030002|E01040001|E01060001

## <span id="page-21-0"></span>**2.3.** 売上の確定を行う

仮売上の決済の取引ID・取引パスワードを指定すると、売上の確定処理(以下、実売上)が可能です。 実行可能な条件や期間は以下のとおりです。

- ・ 仮売として登録した取引であること。
- ・ オーソリ有効期限内であること。

※オーソリ有効期限は、注文日を含む1日後から60日後までの期間を指します。加盟店様の申し込み時に、 1日から60日までの任意の期間を選択いただけます。

例:注文日が2日で、有効期間を15日間に選択している場合、オーソリ有効期限は16日までとなります。 ※オーソリの有効期限を超えた場合は、リクルートかんたん支払いにて自動でキャンセルされます。

## <span id="page-21-1"></span>**2.3.1.** 実売上を行う流れ

以下に、実売上を行う流れを説明します。

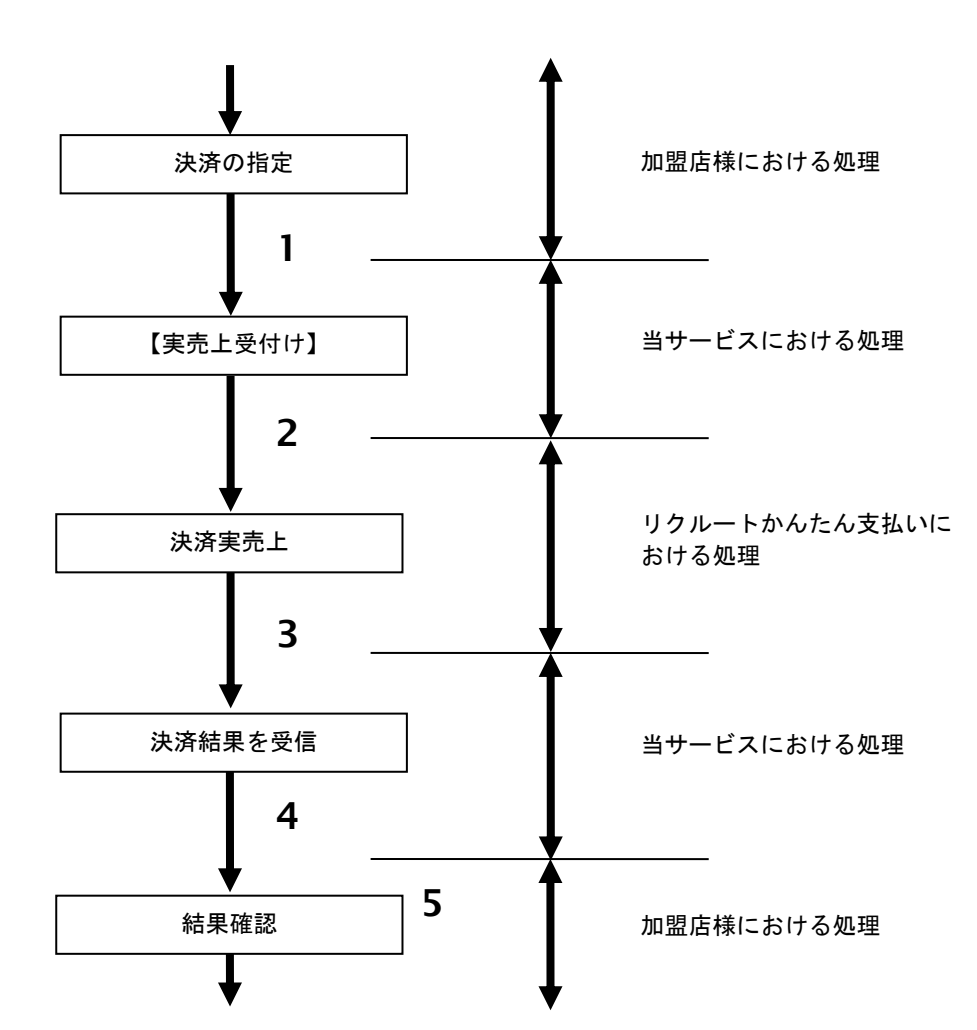

## 図 2.3.1-1 実売上の流れ

#### 流れの説明

- 1. 加盟店様は、実売上する取引の取引 ID と取引パスワードを指定し、当サービスの【実売上】を 呼び出します。
- 2. 当サービスは、指定された取引の実売上リクエストをリクルートかんたん支払いに送信します。
- 3. リクルートかんたん支払いは、実売上結果を当サービスに送信します。
- 4. 当サービスは、実売上結果を返します。
- 5. 加盟店様は、実売上結果をお客様に表示します。

## <span id="page-22-0"></span>**2.3.2.** 各インタフェースの仕様詳細

## **2.3.2.1.** 実売上

## 接続先**URL**

/payment/RecruitSales.idPass

## インタフェース概要

仮売上の決済に対して実売上を行います。

## 入力パラメータ**(**加盟店様⇒当サービス**)**

各パラメータ値をPOSTで送信します。

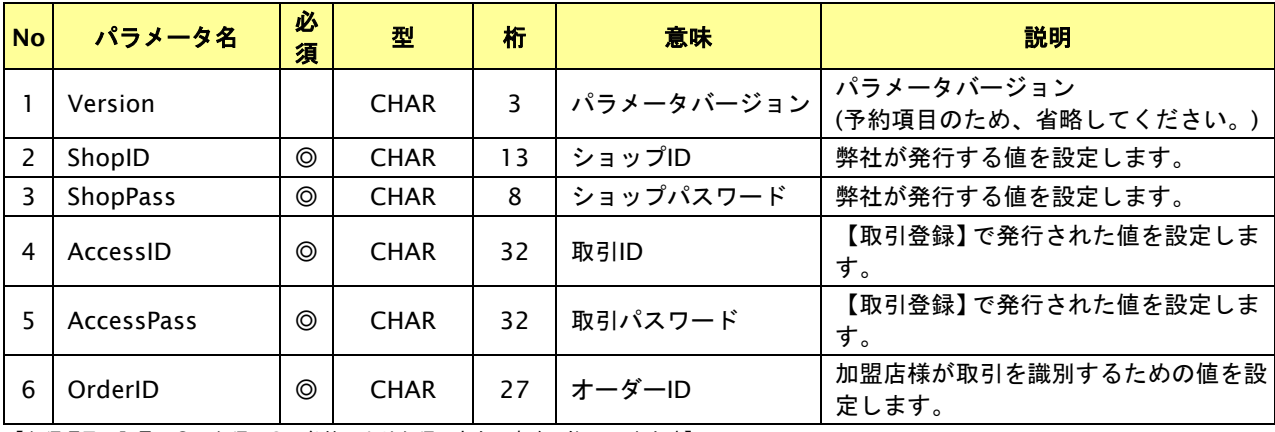

【必須項目の記号 ◎:必須 ●:条件により必須 空白:省略可能 -:出力時】

## 出力パラメータ**(**当サービス⇒加盟店様**)**

## 各パラメータ値を"&"で結合したパラメータを出力します。

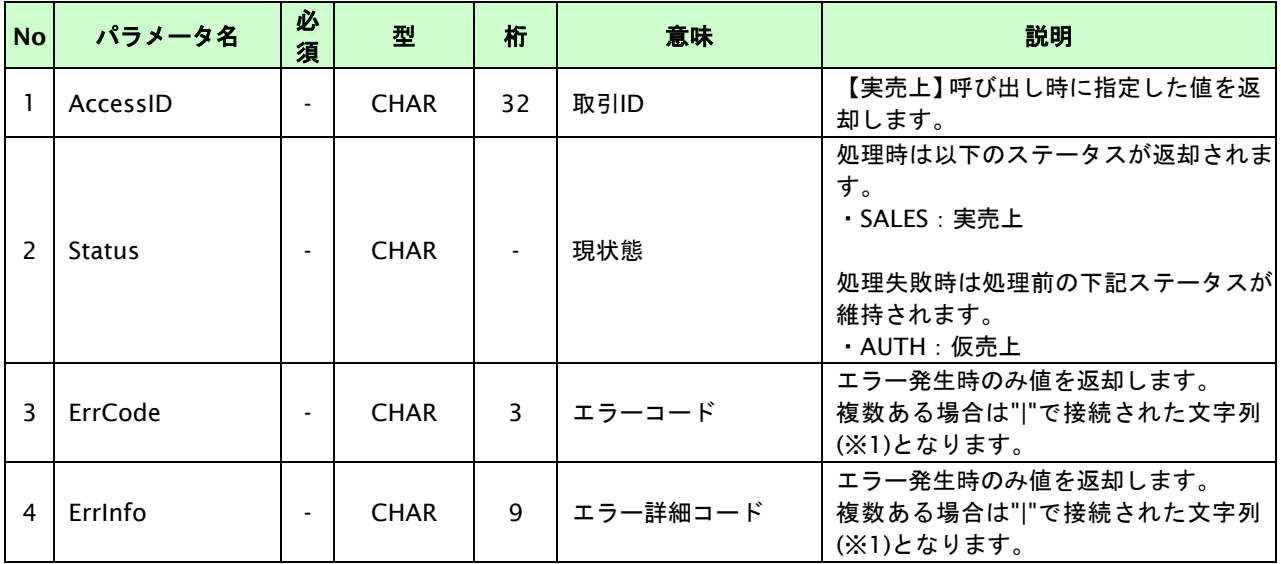

【必須項目の記号 ◎:必須 ●:条件により必須 空白:省略可能 -:出力時】

※1:複数エラーがある場合は下記のような形式にて出力されます。(必ず、ErrCodeのn番目とErrInfoのn番目が対となります) ErrCode=E01|E01|E01|E01|E01&ErrInfo=E01010001|E01020001|E01030002|E01040001|E01060001

## <span id="page-23-0"></span>**2.4.** 決済の金額を変更する

決済が完了した取引の取引ID・取引パスワードを指定すると、以前実施した決済の金額を変更することが可能です。 金額変更可能な条件や期間は以下のとおりです。

(ⅰ)注文確定前の場合 金額変更が成功した場合、リクルートかんたん支払いから購入者に対してメールが送信される。

(ⅱ)注文確定後、及び即時売上の取引の場合

注文確定の処理完了日から翌月末日迄であること。

合計金額を増額することはできない。

金額変更が成功した場合、リクルートかんたん支払いから購入者に対してメールが送信される。

売上確定、即時売上を実施した日の翌日AM0:00~AM1:00は、リクルートかんたん支払いにて金額変更が できない。(エラーコード:RC1000109が返却される)

※金額変更は何回でも実施することができます。

※金額変更時にクーポン利用下限金額を下回った場合、クーポンの利用が取り消されることがあります。 ※購入時にポイントのみを利用し支払いされた場合、金額を増額することはできません。 ※尚、売上の確定当日は金額変更を実施することはできません(翌日以降)。

## <span id="page-24-0"></span>**2.4.1.** 決済の金額変更を行う流れ

以下に、決済の内容を金額変更する流れを説明します。

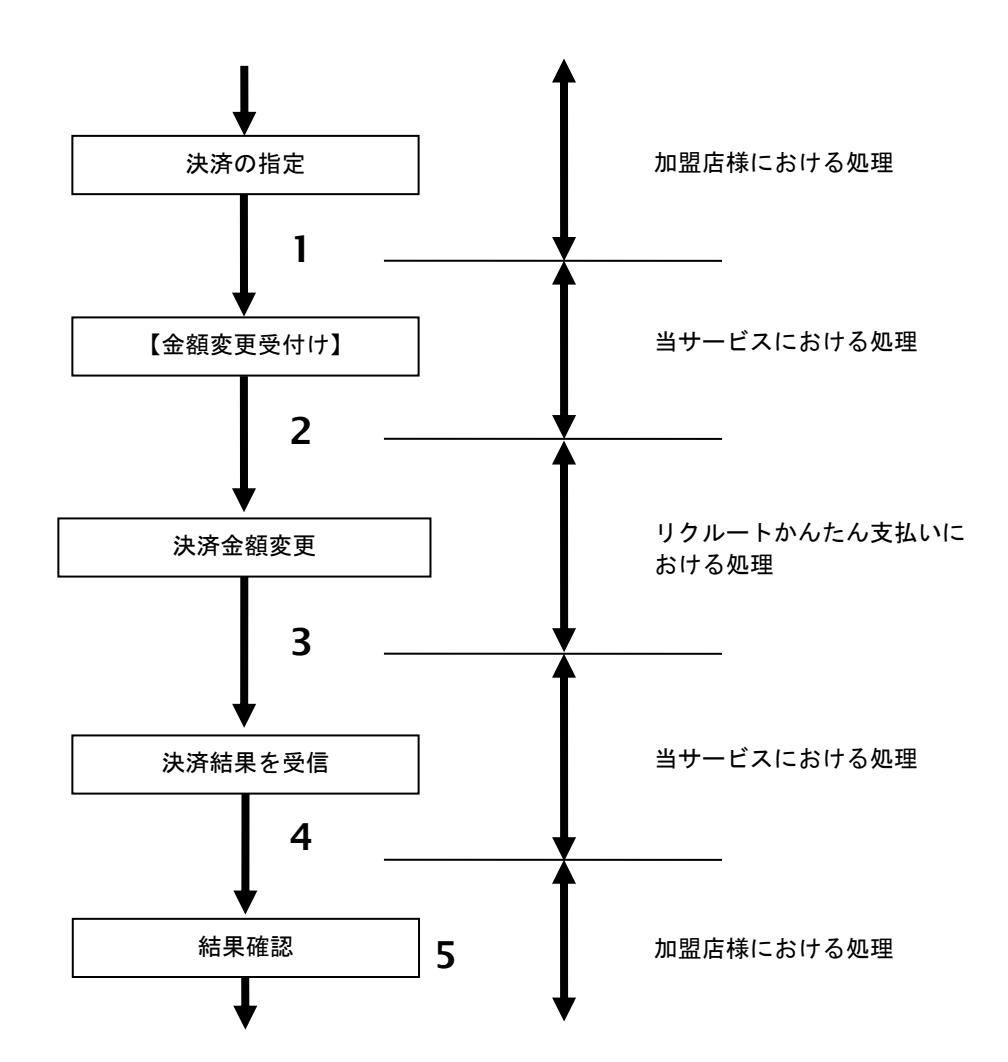

図 24.4.1-1 決済金額変更の流れ

流れの説明

- 1. 加盟店様は、金額変更する取引の取引 ID と取引パスワード、変更後の利用金額と税送料を指定し、 当サービスの【金額変更】を呼び出します。
- 2. 当サービスは、指定された取引の金額変更リクエストをリクルートかんたん支払いに送信します。
- 3. リクルートかんたん支払いは、金額変更結果を当サービスに送信します。
- 4. 当サービスは、金額変更結果を返します。
- 5. 加盟店様は、金額変更の結果を確認します。

## <span id="page-25-0"></span>**2.4.2.** 各インタフェースの仕様詳細

## **2.4.2.1.** 決済金額変更

## 接続先**URL**

/payment/RecruitChange.idPass

## インタフェース概要

仮売上・実売上の取引に対して決済内容の金額変更を行います。

## 入力パラメータ**(**加盟店様⇒当サービス**)**

## 各パラメータ値をPOSTで送信します。

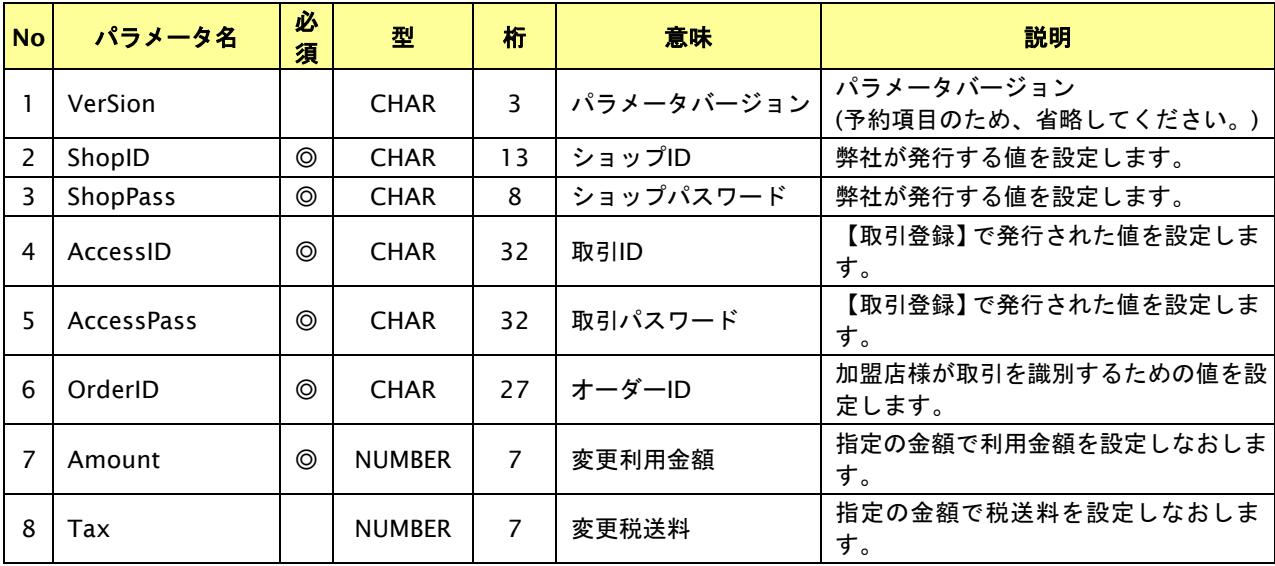

【必須項目の記号 ◎:必須 ●:条件により必須 空白:省略可能 -:出力時】

## 出力パラメータ**(**当サービス⇒加盟店様**)**

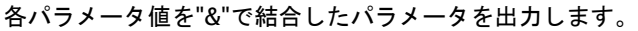

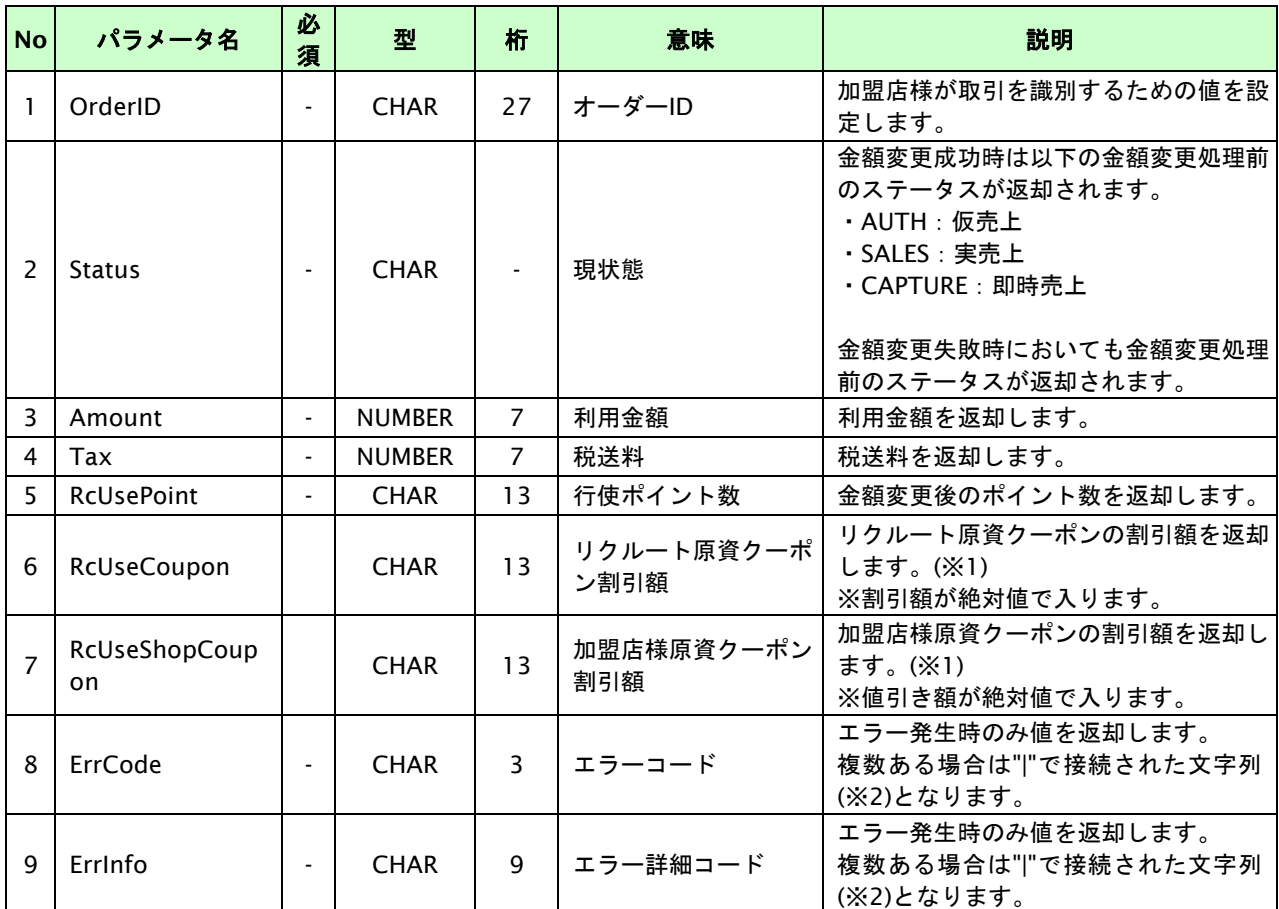

【必須項目の記号 ◎:必須 ●:条件により必須 空白:省略可能 -:出力時】

※1:金額変更時にクーポン利用下限金額を下回った場合、クーポンの利用が取り消されることがあります。

※2:複数エラーがある場合は下記のような形式にて出力されます。(必ず、ErrCodeのn番目とErrInfoのn番目が対となります) ErrCode=E01|E01|E01|E01|E01&ErrInfo=E01010001|E01020001|E01030002|E01040001|E01060001

## <span id="page-27-0"></span>**2.5.** 決済のオーソリ期限延長を行う

仮売上の決済の取引ID・取引パスワードを指定すると、オーソリ期限延長が可能です。

オーソリ期限延長可能な条件や期間は以下のとおりです。

- ・ 仮売として登録した取引であること。
- ・ オーソリの有効期限内であること。

※オーソリが有効であっても、オーソリの期限延長が実施できる期間は注文日から注文日を含む120日間となります。 ※オーソリの有効期限を超えた場合は、リクルートかんたん支払いにて自動でキャンセルされます。

- ※オーソリ有効期限は、注文日を含む1日後から60日後までの期間を指します。加盟店様の申し込み時に、
	- 1日から60日までの任意の期間を選択いただけます。注文日が2日で、有効期間を15日間に選択している場合、
	- オーソリ有効期限は16日までとなります。
- ※オーソリ期限延長に失敗した場合、加盟店様側でお客様に対し有効なカードへの変更をお願いしていただく必要が ございます。

## <span id="page-28-0"></span>**2.5.1.** オーソリ期限延長を行う流れ

以下に、オーソリ期限延長を行う流れを説明します。

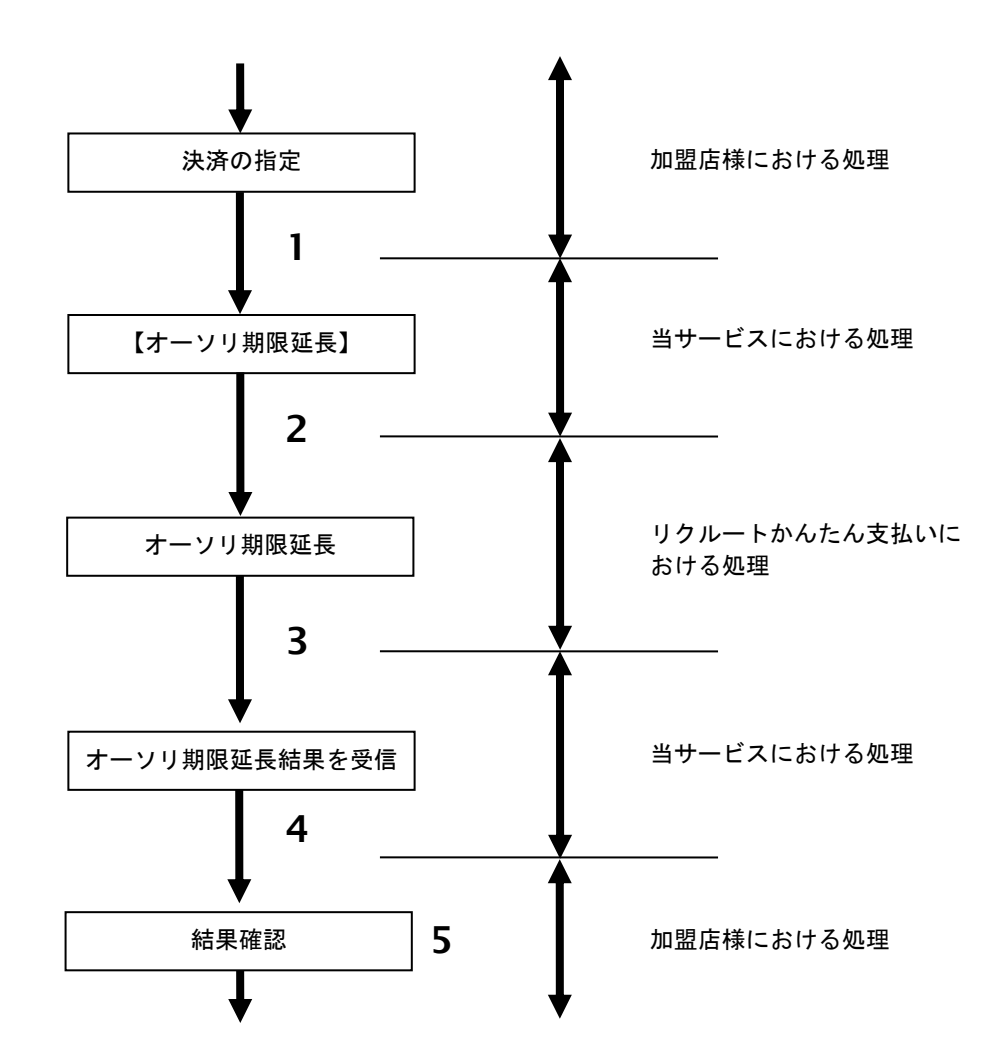

図 2.5.1-1 オーソリ期限延長の流れ

## 流れの説明

- 1. 加盟店様は、オーソリ期限延長する取引の取引 ID と取引パスワードを指定し、当サービスの 【オーソリ期限延長】を呼び出します。
- 2. 当サービスは、指定された取引のオーソリ期限延長リクエストをリクルートかんたん支払いに送信します。
- 3. リクルートかんたん支払いは、オーソリ期限延長結果を当サービスに送信します。
- 4. 当サービスは、オーソリ期限延長結果を返します。
- 5. 加盟店様は、オーソリ期限延長の結果を確認します。

## <span id="page-29-0"></span>**2.5.2.** 各インタフェースの仕様詳細

## **2.5.2.1.** オーソリ期限延長

## 接続先**URL**

/payment/RecruitUpdateAuth.idPass

## インタフェース概要

仮売上の取引に対してオーソリ期限の延長を行います。

## 入力パラメータ**(**加盟店様⇒当サービス**)**

## 各パラメータ値をPOSTで送信します。

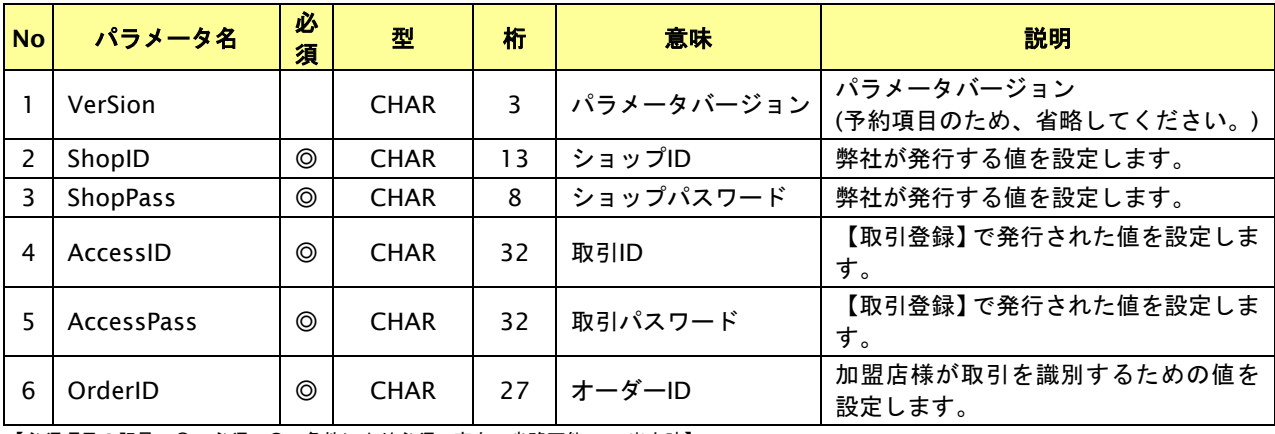

【必須項目の記号 ◎:必須 ●:条件により必須 空白:省略可能 -:出力時】

## 出力パラメータ**(**当サービス⇒加盟店様**)**

## 各パラメータ値を"&"で結合したパラメータを出力します。

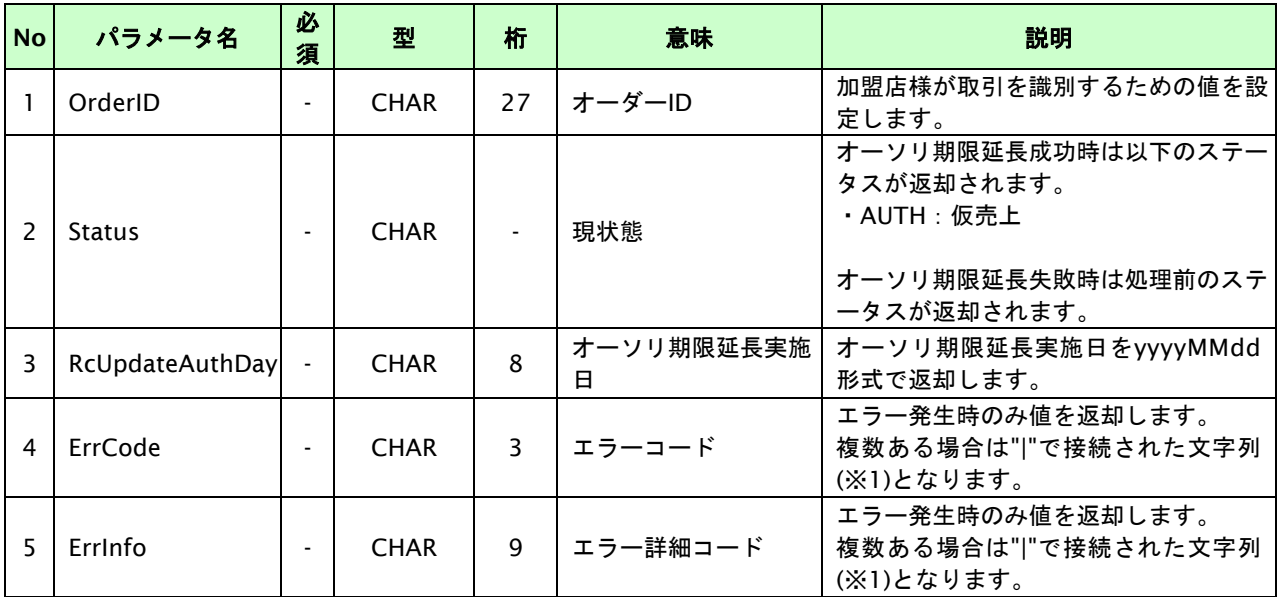

【必須項目の記号 ◎:必須 ●:条件により必須 空白:省略可能 -:出力時】

※1:複数エラーがある場合は下記のような形式にて出力されます。(必ず、ErrCodeのn番目とErrInfoのn番目が対となります)

ErrCode=E01|E01|E01|E01|E01&ErrInfo=E01010001|E01020001|E01030002|E01040001|E01060001

## <span id="page-30-0"></span>**3.** リクルートかんたん支払い継続課金決済インタフェース仕様

ここでは、各目的に対しての処理の流れと使用するインタフェース詳細について説明します。各インタフェースの呼び出 しはHTTPS通信にて行う必要があります。

## <span id="page-30-1"></span>**3.1.** リクルートかんたん支払い継続課金決済を実行する

購入時にお客様がリクルートかんたん支払い継続課金決済に必要な情報を入力してから決済依頼します。

## <span id="page-30-2"></span>**3.1.1.** リクルートかんたん支払い継続課金決済の流れ

以下に、リクルートかんたん支払い継続課金決済の流れを説明します。

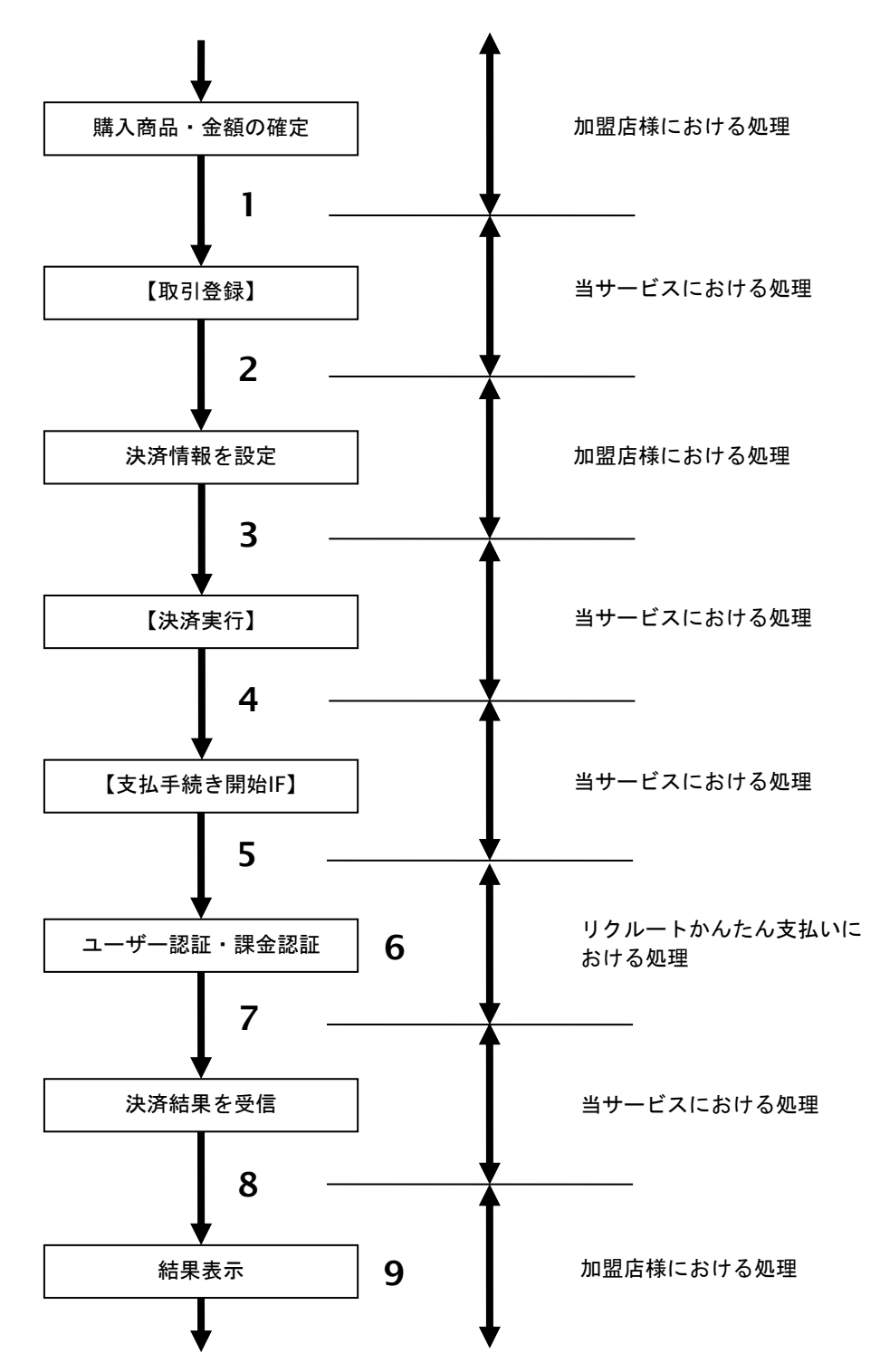

図 3.1.1-1 リクルートかんたん支払い継続課金決済の流れ

## 流れの説明

- 1. 加盟店様は、確定された金額をもって当サービスの【取引登録】を呼び出します。
- 2. 当サービスは、取引を識別する ID とパスワードを発行し、返します。
- 3. 加盟店様は、決済情報を設定し当サービスの【決済実行】を呼び出します。
- 4. 加盟店様は、お客様を当サービスの【支払手続き開始 **IF**】に誘導します。
- 5. 当サービスは、リダイレクト機能を使用し、お客様をリクルートかんたん支払いの決済画面に誘導します。
- 6. お客様は、リクルートかんたん支払いの決済画面にて支払操作を行います。
- 7. リクルートかんたん支払いは、決済結果を当サービスに送信します。
- 8. 当サービスは、リダイレクト経由で決済結果を返します。
- 9. 加盟店様は、決済結果をお客様に表示します。

## <span id="page-32-0"></span>**3.1.2.** 各インタフェース仕様詳細

## **3.1.2.1.** 取引登録

## 接続先**URL**

/payment/EntryTranRecruitContinuance.idPass

## インタフェース概要

これ以降の決済取引で必要となる取引IDと取引パスワードの発行を行い、取引を開始します。

## 入力パラメータ**(**加盟店様⇒当サービス**)**

#### 各パラメータ値をPOSTで送信します。

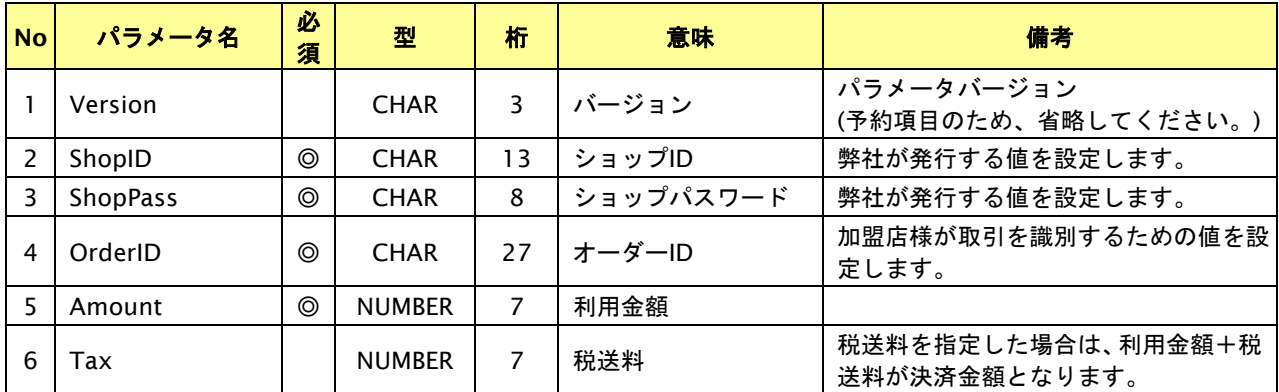

【必須項目の記号 ◎:必須 ●:条件により必須 空白:省略可能 -:出力時】 ※設定可能な文字については「表 1.1-1 入出力項目の定義」を参照してください。

## 出力パラメータ**(**当サービス⇒加盟店様**)**

## 各パラメータ値を"&"で結合したパラメータを出力します。

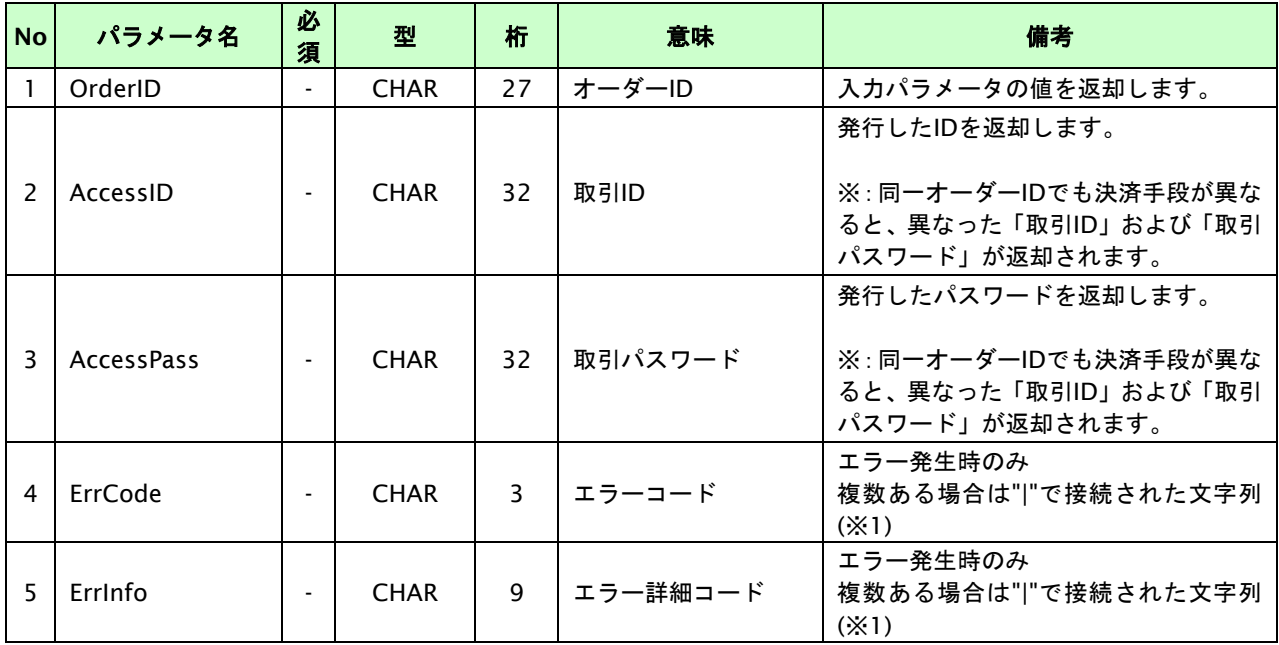

【必須項目の記号 ◎:必須 ●:条件により必須 空白:省略可能 -:出力時】

※1:複数エラーがある場合は下記のような形式にて出力されます。(必ず、ErrCodeのn番目とErrInfoのn番目が対となります)

ErrCode=M01|M01|M01&ErrInfo=M01002001|M01002002|M01004001

## **3.1.2.2.** 決済実行

## 接続先**URL**

/payment/ExecTranRecruitContinuance.idPass

## インタフェース概要

これ以降の決済取引で必要となるトークンを返却します。

## 入力パラメータ**(**加盟店様⇒当サービス**)**

各パラメータ値をPOSTで送信します。

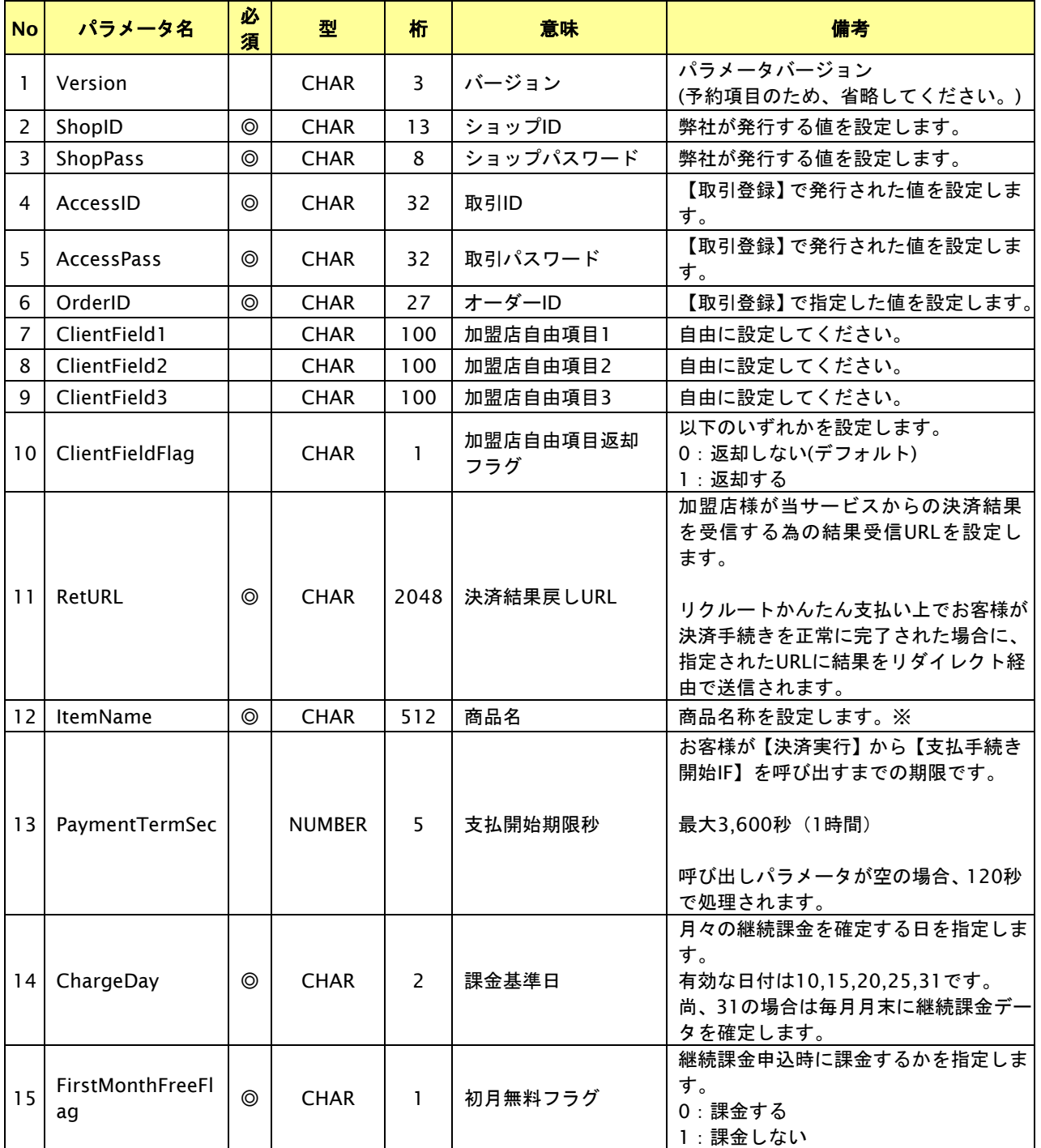

【必須項目の記号 ◎:必須 ●:条件により必須 空白:省略可能 -:出力時】

※文字バイトチェックはUTF-8を使用しているため、全角文字は3byteで換算されます。

設定可能な文字については「表 1.1-1 入出力項目の定義」を参照してください。

## 出力パラメータ**(**当サービス⇒加盟店様**)**

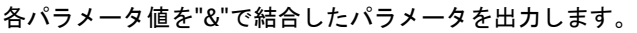

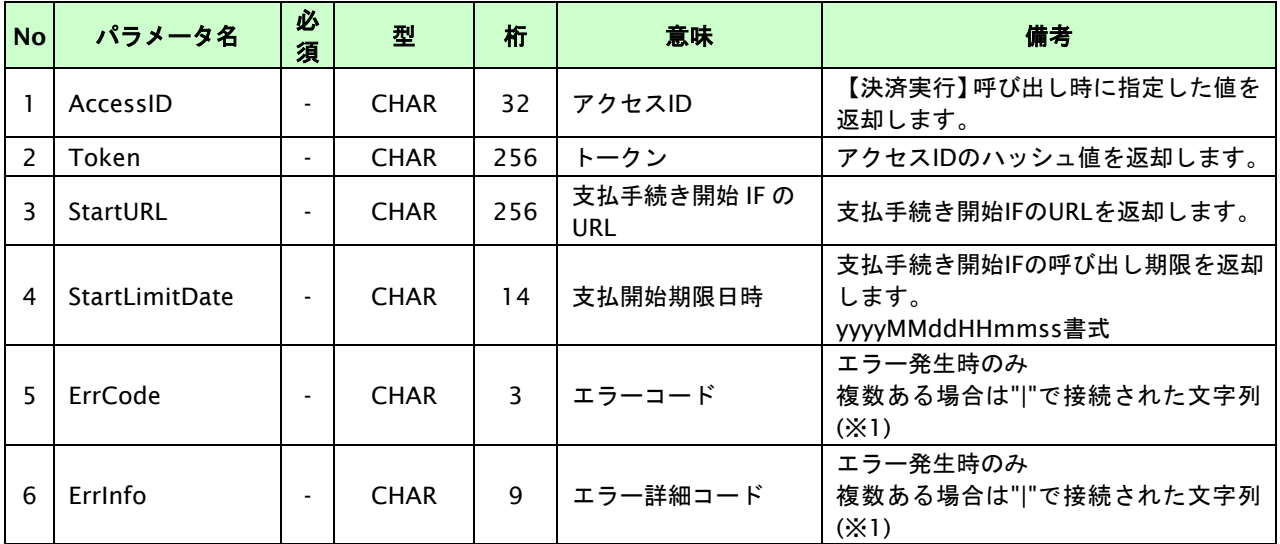

【必須項目の記号 ◎:必須 ●:条件により必須 空白:省略可能 -:出力時】

ーールのは、ページのコールのファールのファールのコールでの「一」。<br>※1:複数エラーがある場合は下記のような形式にて出力されます。(必ず、ErrCodeのn番目とErrInfoのn番目が対となります)

ErrCode=M01|M01|M01&ErrInfo=M01002001|M01002002|M01007001

## **3.1.2.3.** 支払手続き開始**IF**の呼び出し

## 処理概要

お客様をリクルートかんたん支払いへ誘導します。

※取引が特定できない場合、すでに支払いを済ませている場合、支払期限切れの場合等はエラー画面を表示します。

#### 接続先**URL**

/payment/RecruitContinuanceStart.idPass

## インタフェース概要

お客様をリクルートかんたん支払いへ誘導します。

## 入力パラメータ**(**加盟店様⇒当サービス**)**

各パラメータ値をPOSTで送信します。

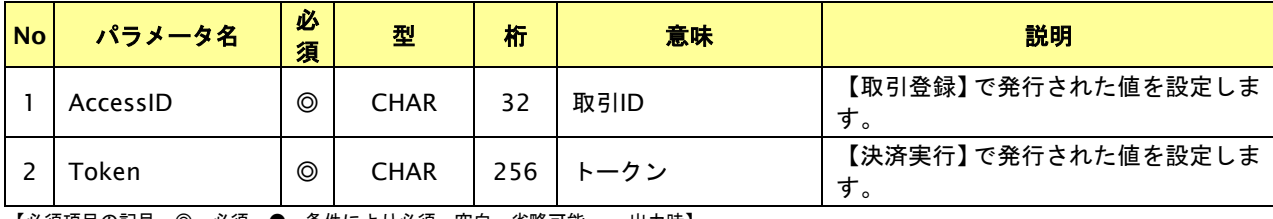

【必須項目の記号 ◎:必須 ●:条件により必須 空白:省略可能 -:出力時】

## ダイレクトページサンプル

```
<html>
   <head>
     <meta http-equiv="Content-Type" content="text/html; charset=Windows-31J">
   </head>
 <body OnLoad='OnLoadEvent();'>
   <form name="RecruitContinuanceStartCall" action="{RecruitContinuanceStartURL}" method="POST">
     <noscript>
     <br>
     <br>
      <center>
       <h2> リクルートかんたん支払いの決済画面へ遷移します。
        </h2>
        <input type="submit" value="続行">
      </center>
      </noscript>
      <input type="hidden" name="AccessID" value="{AccessID}">
      <input type="hidden" name="Token" value="{Token}">
     </form>
     <script>
    \leftarrow function OnLoadEvent() {
        document.RecruitContinuanceStartCall.submit();
      }
    -->
    </script>
     </body>
</html>
```
## **3.1.2.4.** 決済結果受信

#### 処理概要

リクルートかんたん支払いから、当サービスに認証・支払操作結果が通知されます。

認証・支払操作結果は、お客様が支払操作を完了した場合と認証・支払操作が失敗した場合に通知されます。

当サービスは、【決済実行】時に指定されたリダイレクトURLに決済結果を通知します。

この決済結果は、リクルートかんたん支払いの決済完了画面からブラウザ経由で連携されるため、ユーザの操作方法に よっては支払操作が完了したにもかかわらず、加盟店様に通知されないことがあります。その際はショップ管理画面ま たは結果通知にて確認ください。また、同様の理由でこの決済結果が複数回加盟店様に通知されることがあります。 ※初月無料フラグが「0:課金する」の場合、初月課金の結果通知も送信されます。

## 出力パラメータ**(**当サービス⇒加盟店様**)**

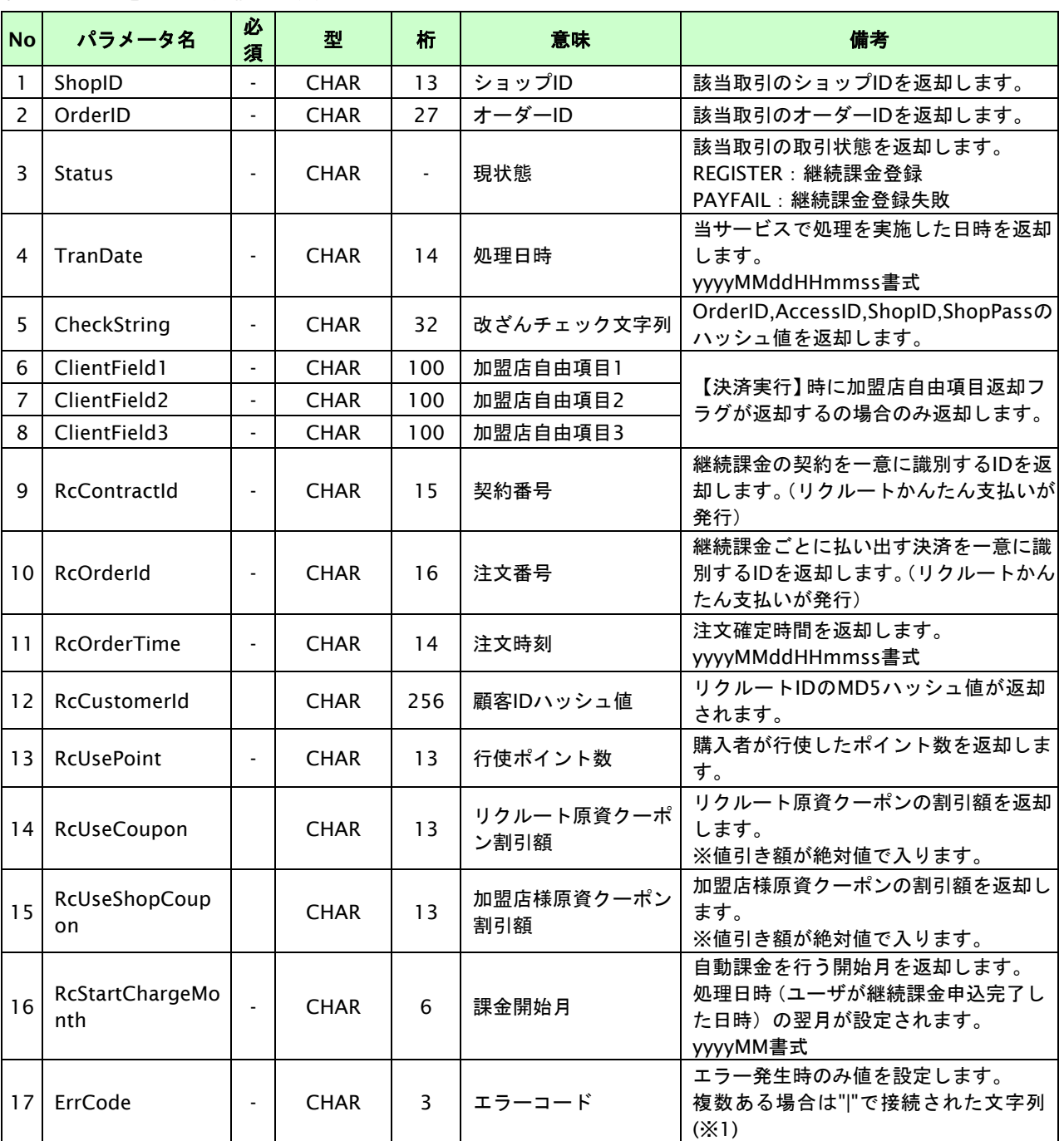

各パラメータをPOSTで送信します。

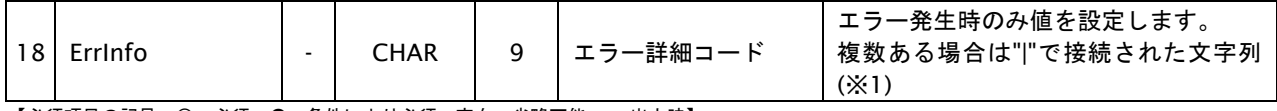

【必須項目の記号 ◎:必須 ●:条件により必須 空白:省略可能 -:出力時】

※1:複数エラーがある場合は下記のような形式にて出力されます。(必ず、ErrCodeのn番目とErrInfoのn番目が対となります) ErrCode=WM1|WM1 ErrInfo=WM1000007|WM1000008

## <span id="page-38-0"></span>**3.2.** 課金データを取消する

取引の取引ID・取引パスワード・年月を指定すると、指定した課金データを取消することが可能です。 取消可能な条件や期間は以下のとおりです。

- ・ 課金データの取消は1度のみ実行可能
- ・ 取引状態が「課金要求済み」「課金済み」の課金データに対し取消が実行可能
- ・ 取引状態が「課金済み」の場合、課金確定実行日の翌月末日迄、取消が実行可能

## <span id="page-38-1"></span>**3.2.1.** 課金データを取消する流れ

以下に、決済の内容を取消する流れを説明します。

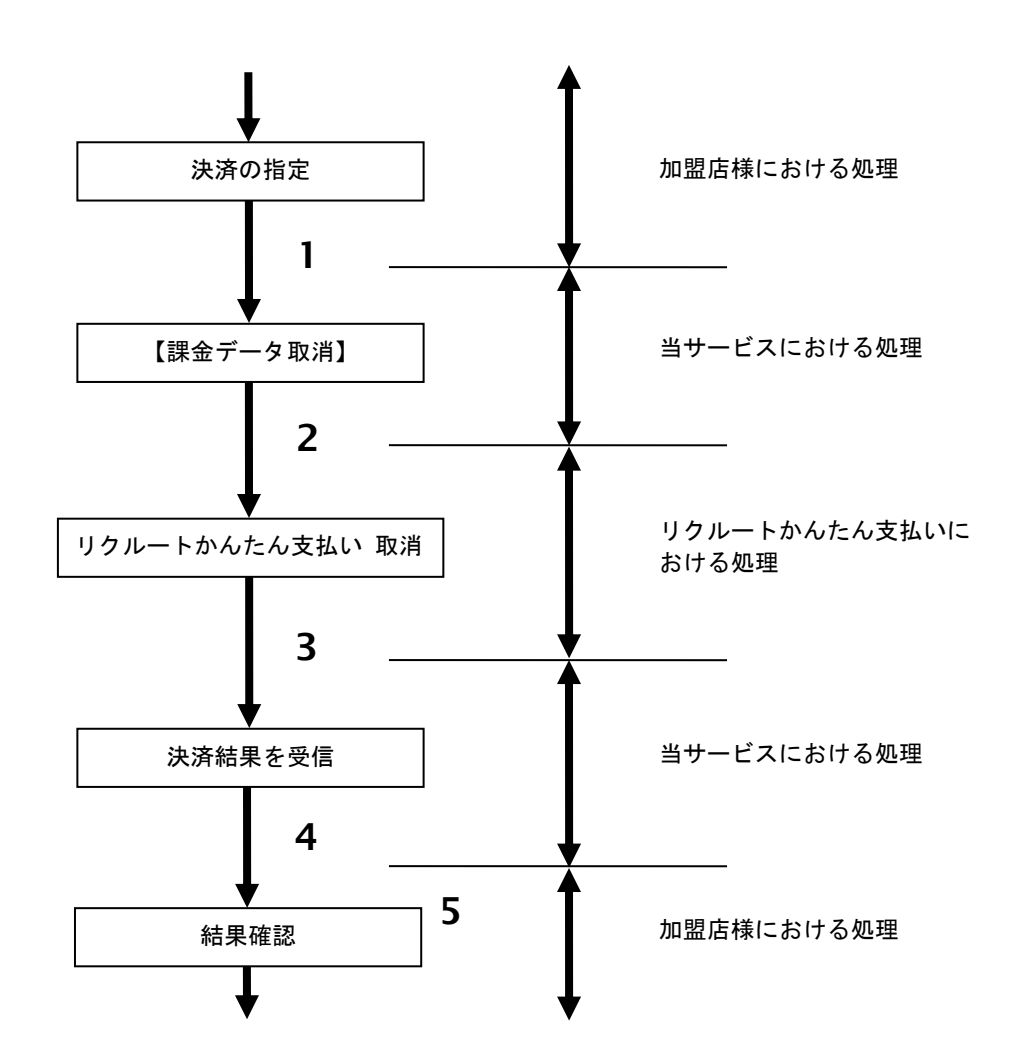

図 3.2.1-1 課金データ取消の流れ

流れの説明

- 1. 加盟店様は、取消する取引の取引 ID・取引パスワード・年月を指定し、当サービスの【課金データ取消】 を呼び出します。
- 2. 当サービスは、指定された取引の取消リクエストをリクルートかんたん支払いに送信します。
- 3. リクルートかんたん支払いは、取消結果を当サービスに送信します。
- 4. 当サービスは、取消結果を返します。
- 5. 加盟店様は、課金データ取消の結果を確認します。

## <span id="page-39-0"></span>**3.2.2.** 各インタフェース仕様詳細

## **3.2.2.1.** 課金データ取消

## 接続先**URL**

/payment/RecruitContinuanceChargeCancel.idPass

## インタフェース概要

課金データの取消を行います。

## 入力パラメータ**(**加盟店様⇒当サービス**)**

各パラメータ値をPOSTで送信します。

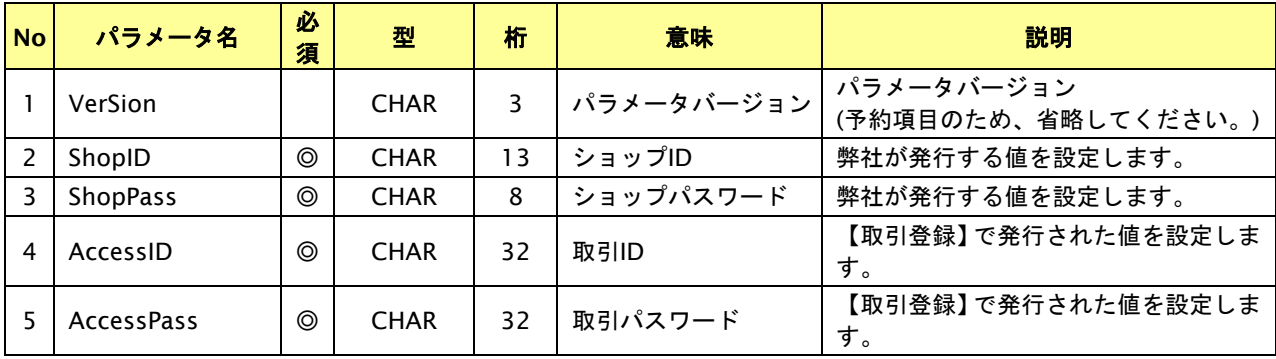

【必須項目の記号 ◎:必須 ●:条件により必須 空白:省略可能 -:出力時】

## 出力パラメータ**(**当サービス⇒加盟店様**)**

## 各パラメータ値を"&"で結合したパラメータを出力します。

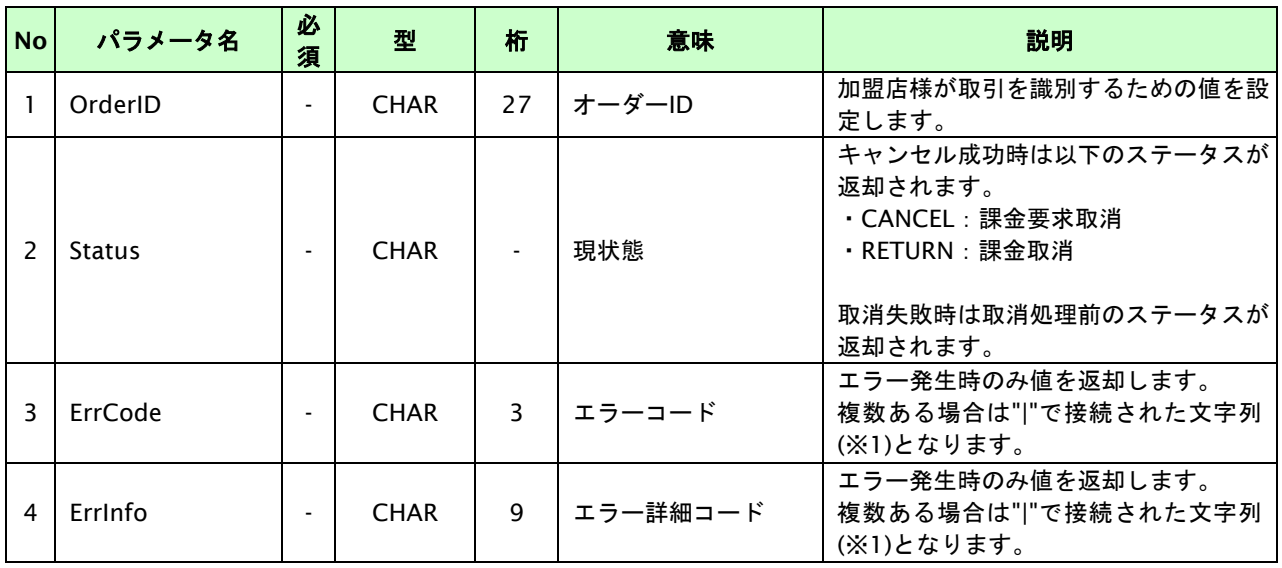

【必須項目の記号 ◎:必須 ●:条件により必須 空白:省略可能 -:出力時】

※1:複数エラーがある場合は下記のような形式にて出力されます。(必ず、ErrCodeのn番目とErrInfoのn番目が対となります)

ErrCode=E01|E01|E01|E01|E01&ErrInfo=E01010001|E01020001|E01030002|E01040001|E01060001

## <span id="page-40-0"></span>**3.3.** 継続課金を解約する

課金登録が完了した取引の取引ID・取引パスワードを指定すると、以前登録した継続課金を解約することが可能です。 解約可能な条件や期間は以下のとおりです。

- ・ 課金解約は課金申込後いつでも実行可能です。
- 課金解約を実行すると、次回以降の課金要求が行われません。
- ・ 課金解約を実行しても、すでに発生した課金データは取消されません。 取消が必要な場合は、別途課金データの取消処理を行ってください

※ユーザがリクルートマイページから解約する場合があります。解約結果は結果通知にて連携されます。

※月初5日の課金要求時に強制解約される場合があります。解約結果は結果通知にて連携されます。

(加盟店様の申し込み時に、課金要求の際にクレジットカードの有効期間切れ・有効性エラー・与信枠不足などが 発生した場合に、強制解約を行う・行わないを選択できる形となっております。)

## <span id="page-41-0"></span>**3.3.1.** 継続課金を解約する流れ

以下に、継続課金を解約する流れを説明します。

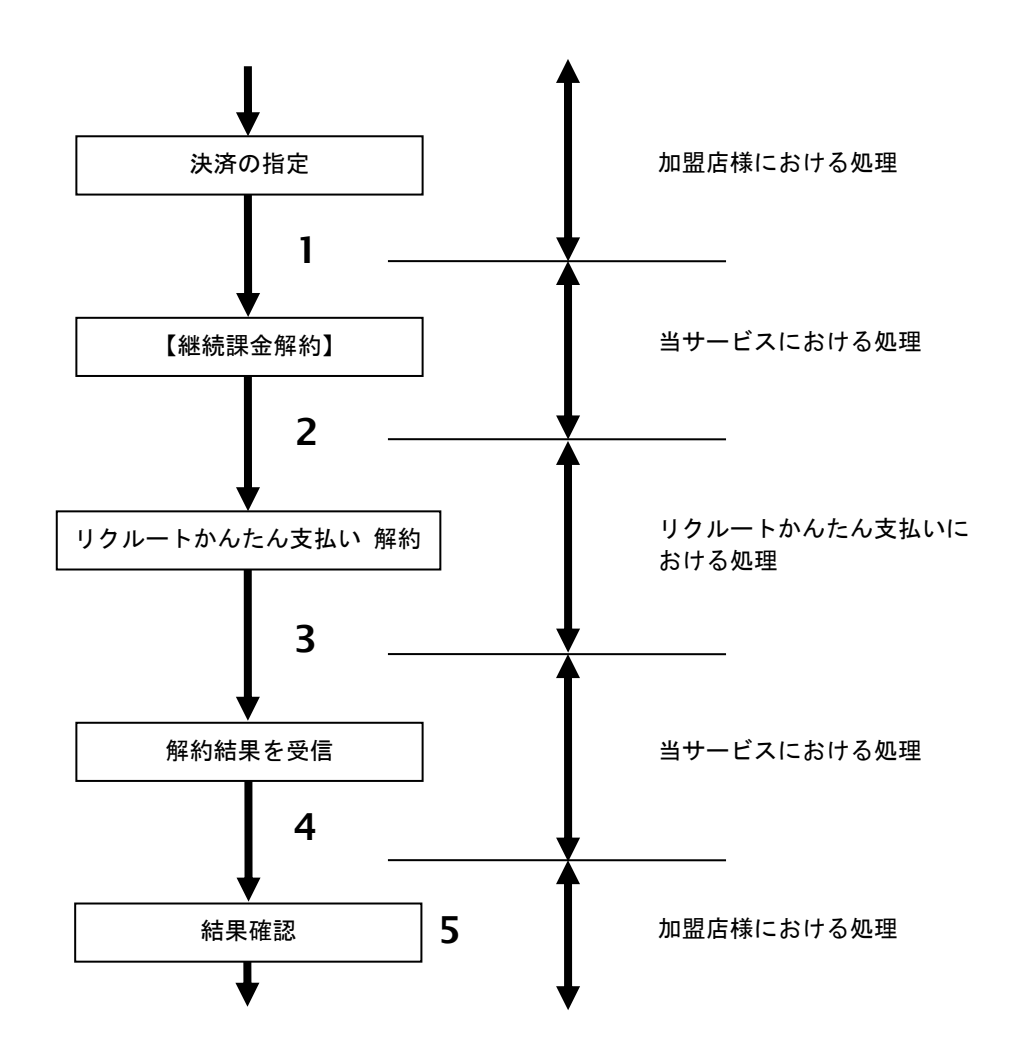

図 3.3.1-1 継続課金解約の流れ

流れの説明

- 1. 加盟店様は、解約する取引の取引 ID・取引パスワードを指定し、当サービスの【継続課金解約】を 呼び出します。
- 2. 当サービスは、指定された取引の継続課金解約リクエストをリクルートかんたん支払いに送信します。
- 3. リクルートかんたん支払いは、継続課金解約結果を当サービスに送信します。
- 4. 当サービスは、継続課金解約結果を返します。
- 5. 加盟店様は、継続課金解約の結果を確認します。

## <span id="page-42-0"></span>**3.3.2.** 各インタフェース仕様詳細

## **3.3.2.1.** 継続課金解約

## 接続先**URL**

/payment/RecruitContinuanceCancel.idPass

## インタフェース概要

継続課金登録した取引に対して解約を行います。

## 入力パラメータ**(**加盟店様⇒当サービス**)**

各パラメータ値をPOSTで送信します。

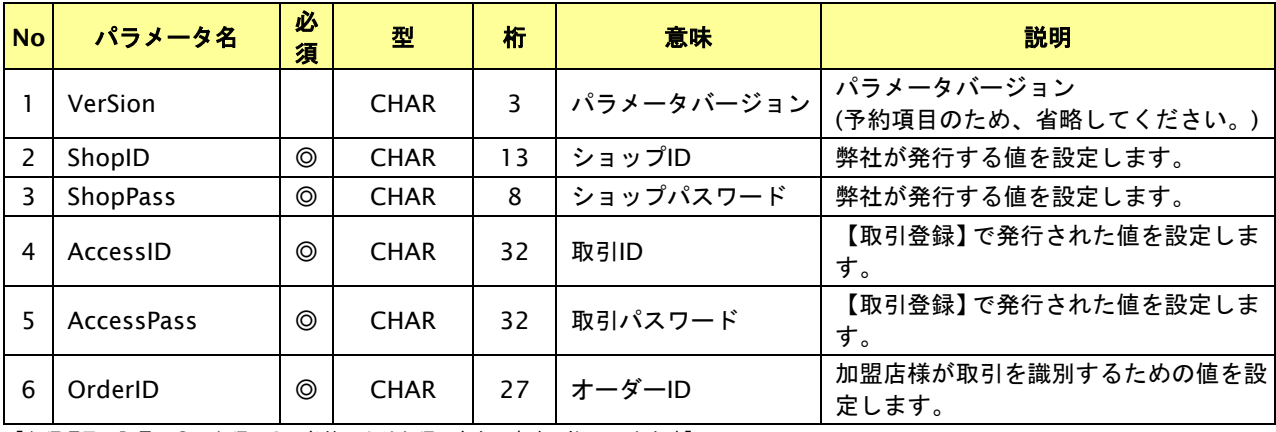

【必須項目の記号 ◎:必須 ●:条件により必須 空白:省略可能 -:出力時】

## 出力パラメータ**(**当サービス⇒加盟店様**)**

## 各パラメータ値を"&"で結合したパラメータを出力します。

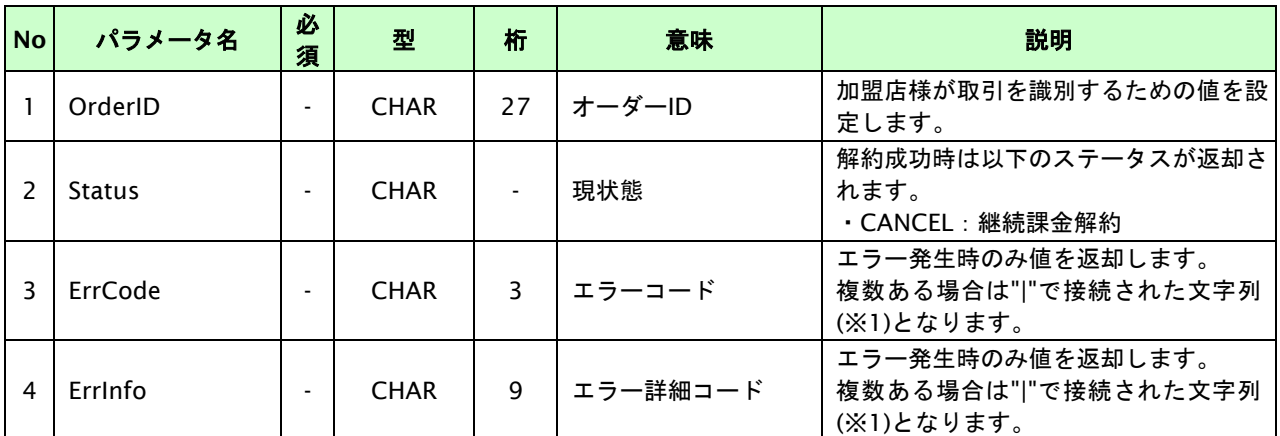

【必須項目の記号 ◎:必須 ●:条件により必須 空白:省略可能 -:出力時】

※1:複数エラーがある場合は下記のような形式にて出力されます。(必ず、ErrCodeのn番目とErrInfoのn番目が対となります) ErrCode=E01|E01|E01|E01|E01&ErrInfo=E01010001|E01020001|E01030002|E01040001|E01060001

## <span id="page-43-0"></span>**3.4.** 継続課金の金額を変更する

継続課金登録中の取引の取引ID・取引パスワードを指定すると、次回からの課金要求時の金額を変更することが可能です。 金額変更可能な条件や期間は以下のとおりです。

- ・ 金額変更を行うと次回以降の課金要求から変更後の金額で課金を行います。
- ・ すでに課金要求を行った課金データ、また課金確定を行った課金データに対しての金額変更はできません。

## <span id="page-43-1"></span>**3.4.1.** 継続課金の金額変更を行う流れ

以下に、金額変更する流れを説明します。

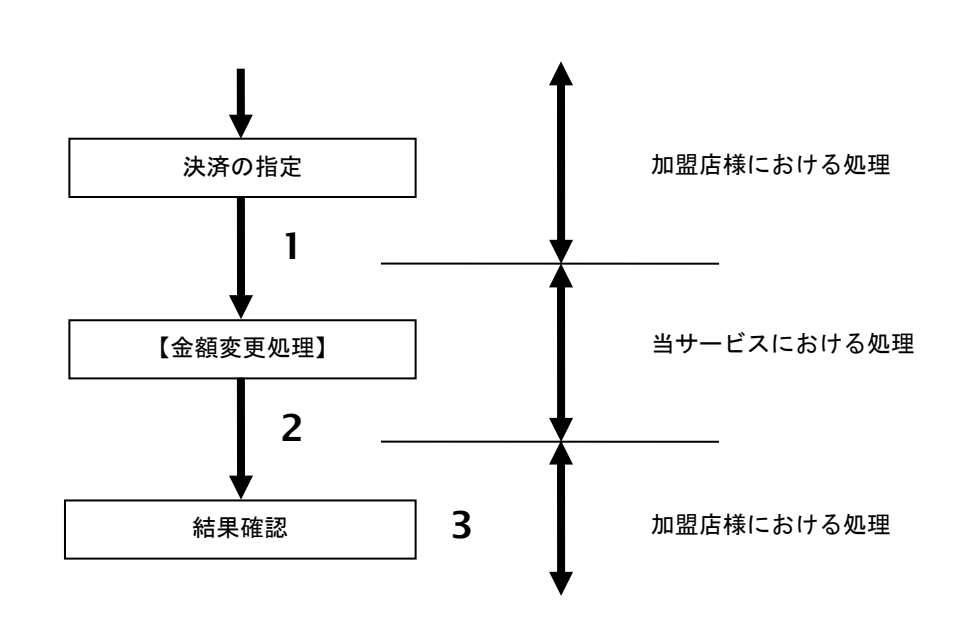

図 25.4.1-1 決済金額変更の流れ

流れの説明

- 1. 加盟店様は、金額変更する取引の取引 ID と取引パスワード、変更後の利用金額と税送料を指定し、 当サービスの【金額変更】を呼び出します。
- 2. 当サービスは、指定された取引の金額変更処理を行います。
- 3. 加盟店様は、金額変更の結果を確認します。

## <span id="page-44-0"></span>**3.4.2.** 各インタフェースの仕様詳細

## **3.4.2.1.** 金額変更

## 接続先**URL**

/payment/RecruitContinuanceChange.idPass

## インタフェース概要

継続課金登録中の取引に対して金額変更を行います。

## 入力パラメータ**(**加盟店様⇒当サービス**)**

#### 各パラメータ値をPOSTで送信します。

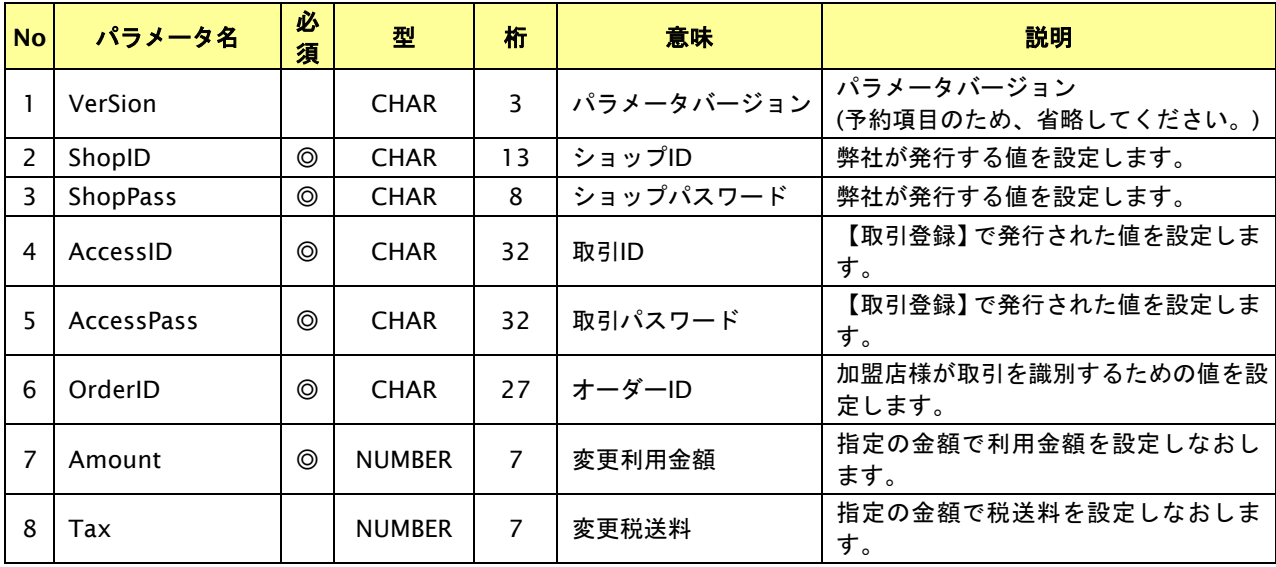

【必須項目の記号 ◎:必須 ●:条件により必須 空白:省略可能 -:出力時】

## 出力パラメータ**(**当サービス⇒加盟店様**)**

各パラメータ値を"&"で結合したパラメータを出力します。

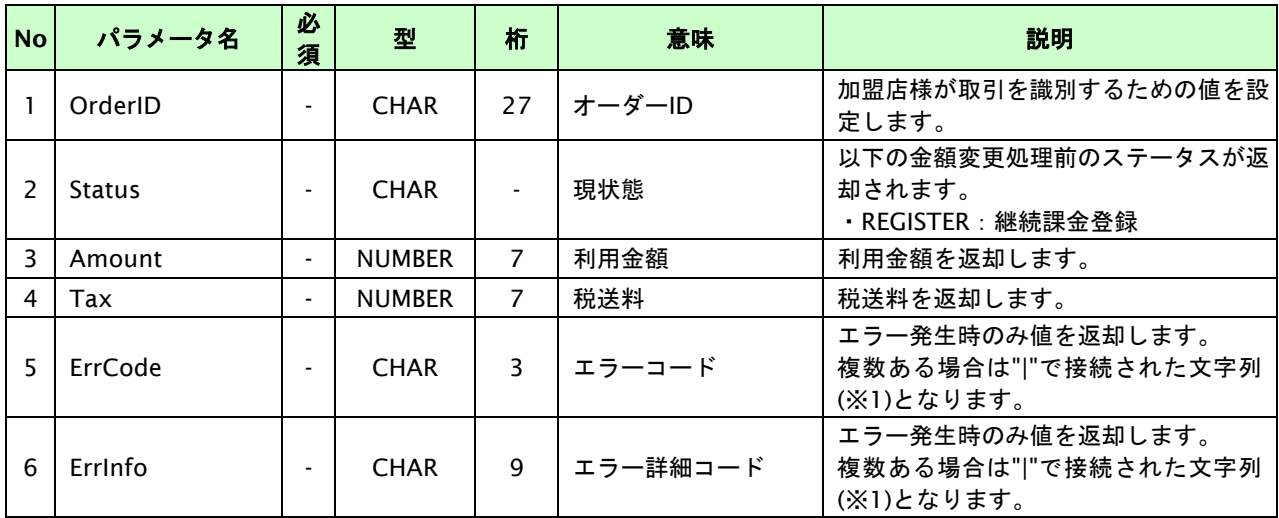

【必須項目の記号 ◎:必須 ●:条件により必須 空白:省略可能 -:出力時】

※1:複数エラーがある場合は下記のような形式にて出力されます。(必ず、ErrCodeのn番目とErrInfoのn番目が対となります)

ErrCode=E01|E01|E01|E01|E01&ErrInfo=E01010001|E01020001|E01030002|E01040001|E01060001

## <span id="page-45-0"></span>**3.5.** 課金要求結果ファイル、課金確定結果ファイル送信

月初5日(課金要求)、また課金日当日(課金確定)にリクルートかんたん支払いで処理された結果をショップID単位に作 成します。

結果ファイル送信は12:00までを目処に開始します。

加盟店様側からの正常応答が確認できなかった場合は60分おきに5回再送します。また、結果ファイルはショップ管理画 面にて取得可能です。

## <span id="page-45-1"></span>**3.5.1.** ファイル出力対象

課金要求結果ファイルに出力される情報は以下の通りです。

- ・ 月初5日に、当月の 課金対象**(**※**1)**に対し課金要求を行った結果データ
- ・ 課金要求が成功または失敗の課金データ
- ※1:課金対象とは、継続課金登録(REGISTER)かつ 課金開始月 >= 当月 の継続課金データ

課金確定結果ファイルに出力される情報は以下の通りです。

- ・ 課金日当日に、当月の課金要求が成功した課金データに対し課金確定を行った結果データ
- ・ 課金確定が成功または失敗の課金データ

## <span id="page-46-0"></span>**3.5.2.** 課金結果ファイルを送信する流れ

以下に、課金結果ファイルを送信する流れを説明します。

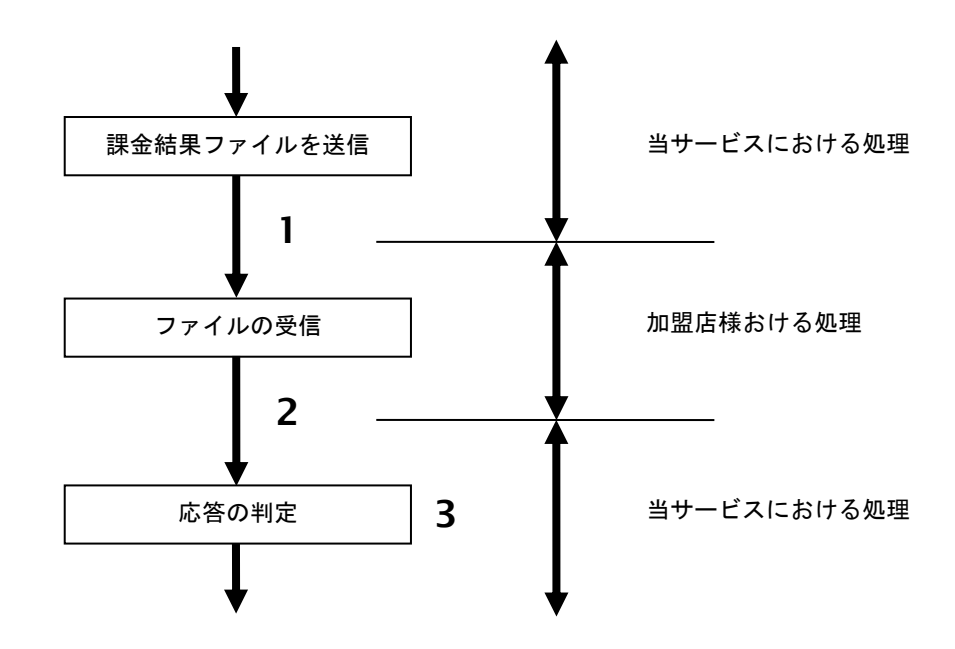

図 3.5.2-1 課金結果ファイルを送信する流れ

流れの説明

- 1. 当サービスは、課金結果ファイルを加盟店様が指定された URL に送信します。※
- 2. 加盟店様は、ファイルを受信後に正常または異常の応答をします。
- 3. 当サービスは、応答を判定し正常に送信されたを記録します。

※ショップ管理画面のメニュー「継続決済」>「リクルートかんたん支払い継続」>「設定」にて設定します。

ご注意点

結果通知プログラムにおいて、決済結果をhttps通信にて受け取る場合は、第三者が発行したSSLサーバ証明書が 必要になります。尚、弊社で動作保証をしている電子証明書は下記になります。

- ・ベリサイン
- ・GlobalSign
- ・日本ジオトラスト

※上記以外の電子証明書を使用する場合は、必ずテスト環境で疎通確認してください。

## <span id="page-47-0"></span>**3.5.3.** ファイル情報

課金結果ファイルは、ヘッダ、データ(課金データ件数分)、フッタの3種類のレコード構成となります。

図 3.5.3-1 課金結果ファイルイメージ

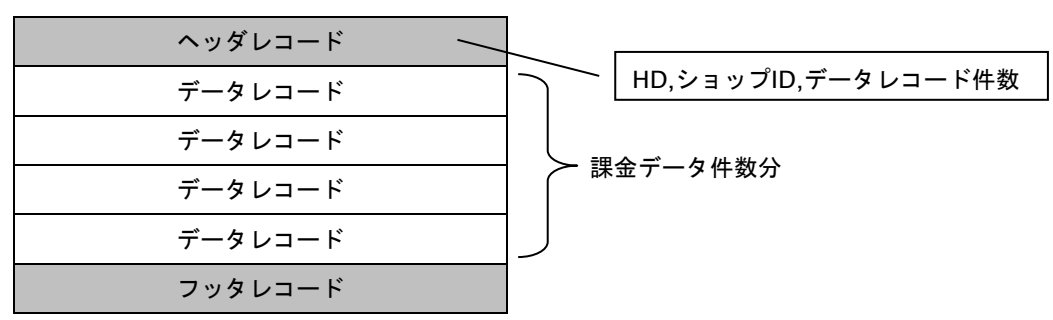

## 出力パラメータ**(**当サービス⇒加盟店様**)**

下記パラメータ名でファイルを送信します。

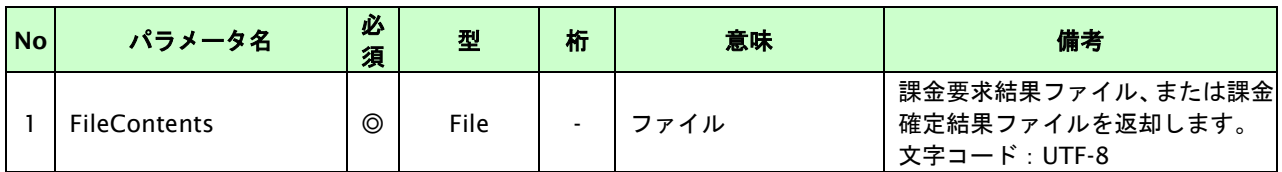

■ファイル情報

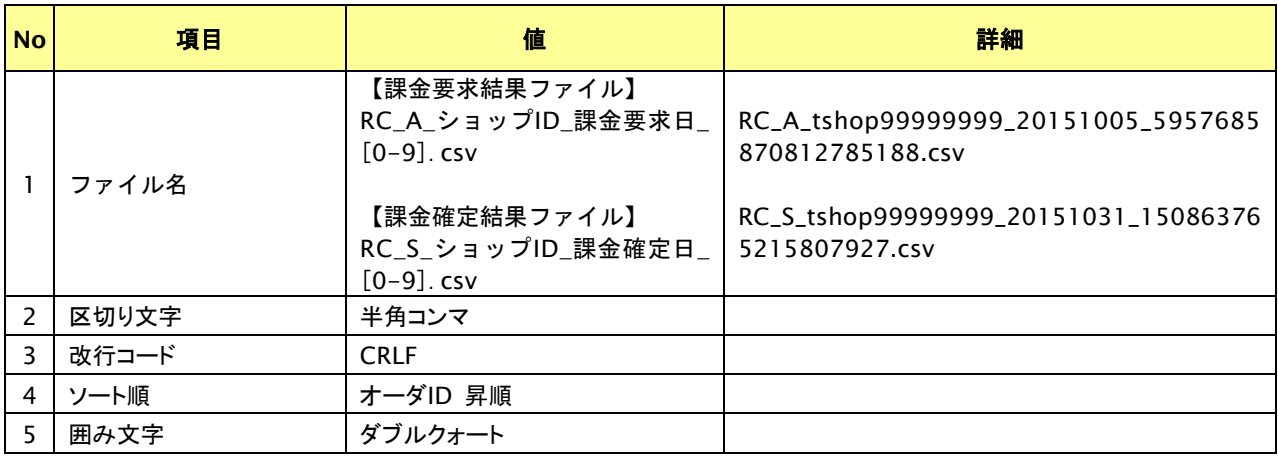

#### ■ヘッダレコード

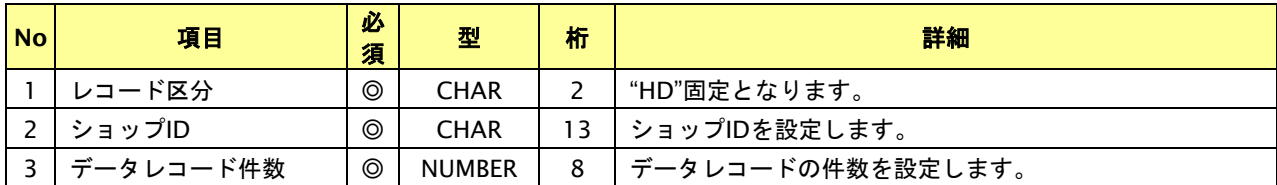

【必須項目の記号 ◎:必須 空白:省略可能】

※CHAR型の桁数は設定可能な最大バイト数を表記しています。

■データレコード

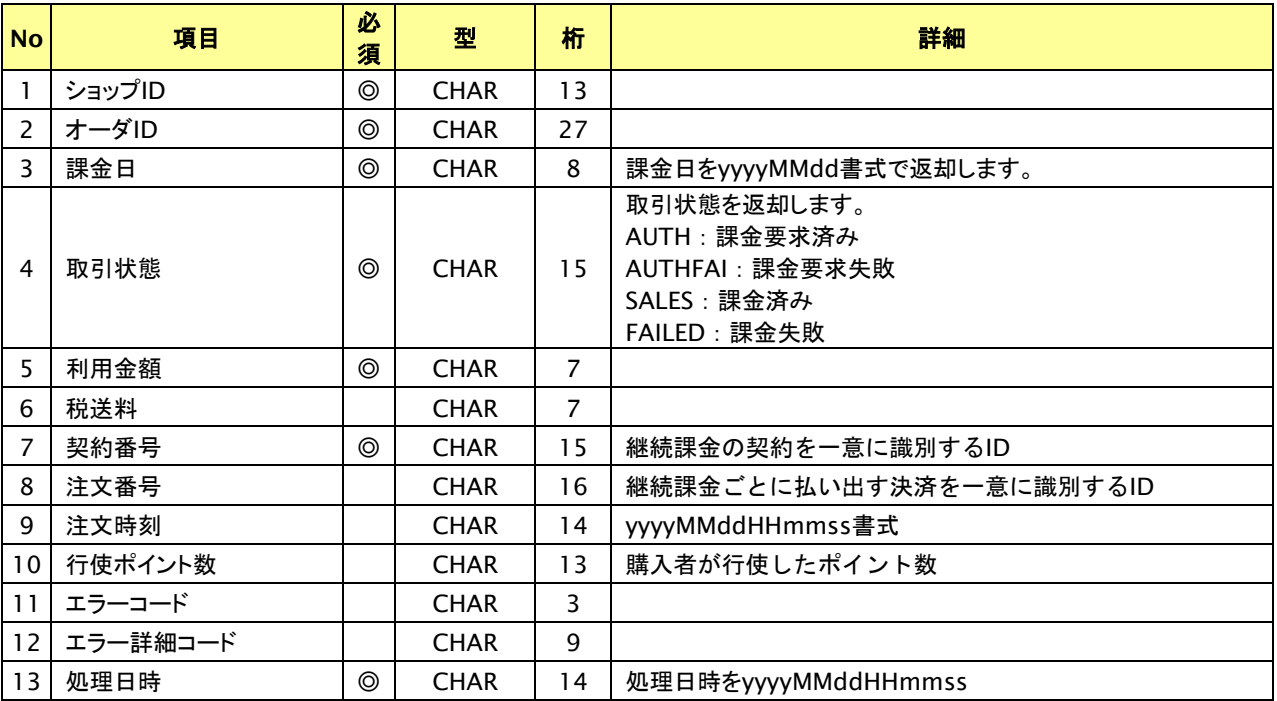

【必須項目の記号 ◎:必須 空白:省略可能】

※CHAR型の桁数は設定可能な最大バイト数を表記しています。

■フッタレコード

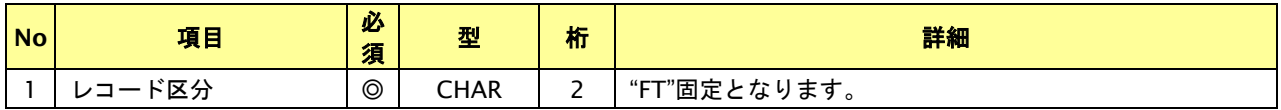

【必須項目の記号 ◎:必須 空白:省略可能】

※CHAR型の桁数は設定可能な最大バイト数を表記しています。

## 入力パラメータ**(**加盟店様⇒当サービス**)**

パラメータ名を使用せずに0もしくは1の値を返却します。

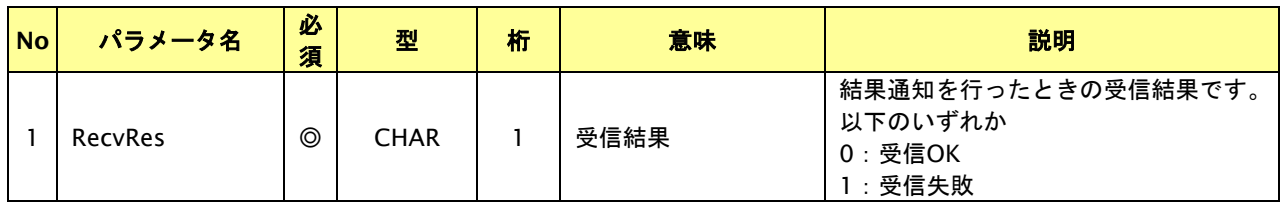

【必須項目の記号 ◎:必須 ●:条件により必須 空白:省略可能 -:出力時】

## <span id="page-49-0"></span>**4.** マルチ決済インタフェース仕様

ここでは、各目的に対しての処理の流れと使用するインタフェース詳細について説明します。各インタフェースの呼び出 しはHTTPS通信にて行う必要があります。

## <span id="page-49-1"></span>**4.1.** 決済結果を参照する

オーダーIDを指定すると、該当の決済結果を取得すること(以下、取引状態参照)が可能です。通信障害でタイムアウトが 発生した場合等で決済結果が取得できなかった場合は、本インタフェースにて取得してください。

## <span id="page-49-2"></span>**4.1.1.** 取引状態参照の流れ

以下に、決済の結果を参照する流れを説明します。

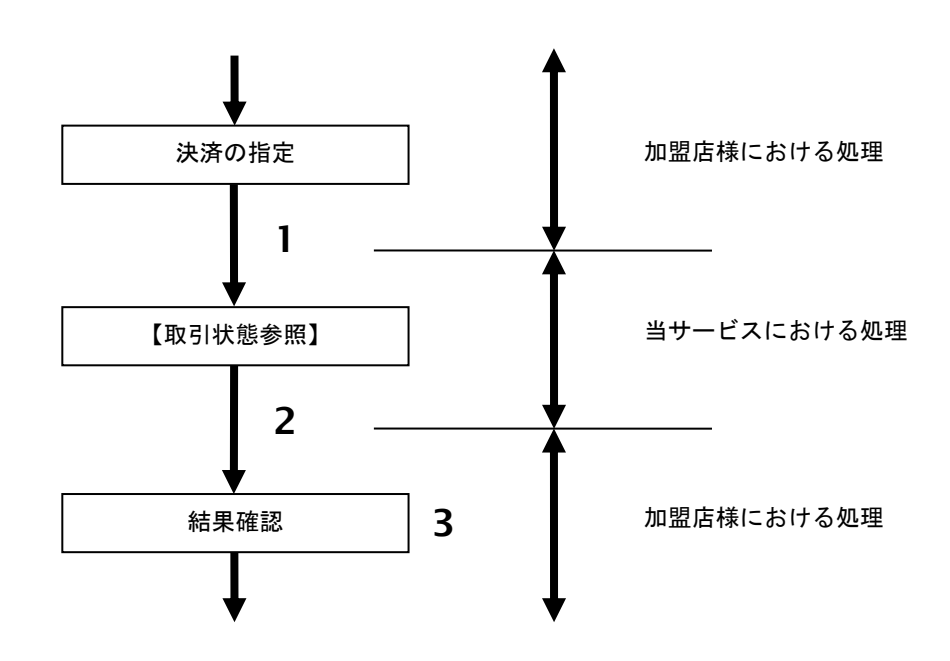

図 4.1.1-1 取引状態参照の流れ

流れの説明

- 1. 加盟店様は、参照する取引のオーダーID を指定し当サービスの【取引状態参照】を呼び出します。
- 2. 当サービスは、指定された取引の内容を取得して返します。
- 3. 加盟店様は、取引の結果を確認します。

※ご注意点

入金結果、期限切れデータは結果通知プログラムURLにて取得してください。取引参照で対応される場合は、短くても 60分は間隔を空けていただき、決済実行まで実施された取引に対してのみ要求処理を行ってください。

## <span id="page-50-0"></span>**4.1.2.** 各インタフェース仕様詳細

## **4.1.2.1.** 取引状態参照

## 接続先**URL**

/payment/SearchTradeMulti.idPass

## インタフェース概要

指定したオーダーIDの取引情報を取得します。

## 入力パラメータ**(**加盟店様⇒当サービス**)**

## 各パラメータ値をPOSTで送信します。

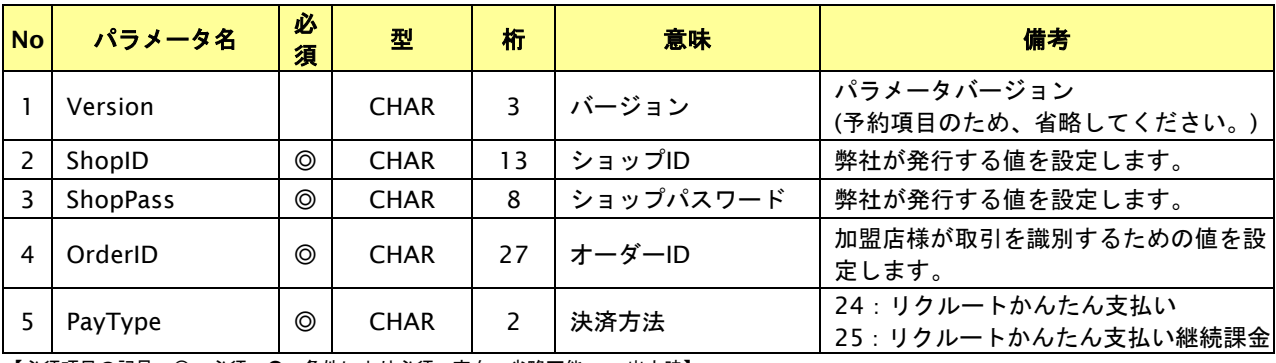

【必須項目の記号 ◎:必須 ●:条件により必須 空白:省略可能 -:出力時】

## 出力パラメータ**(**当サービス⇒加盟店様**)**

各パラメータ値を"&"で結合したパラメータを出力します。

## リクルートかんたん支払い決済

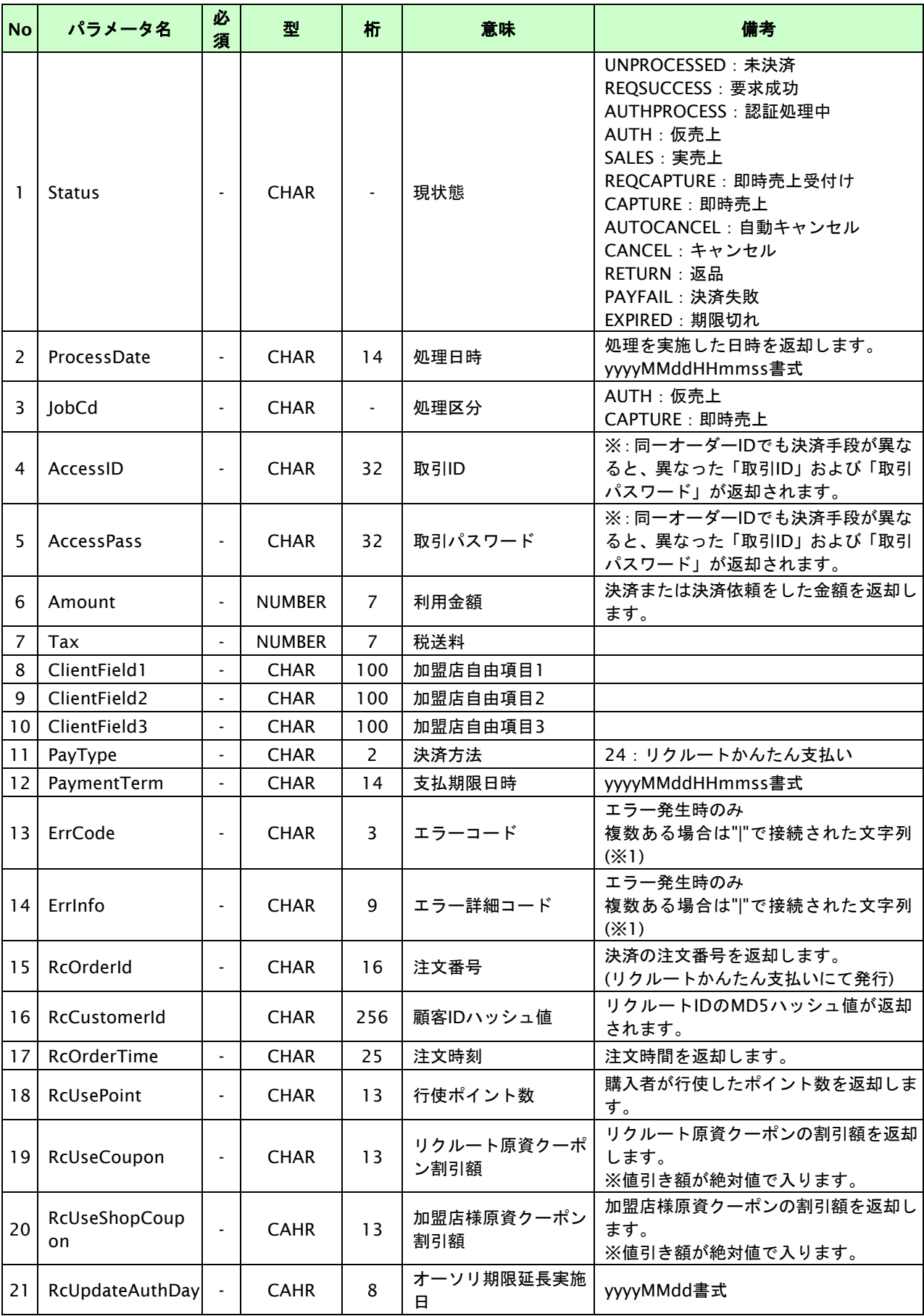

【必須項目の記号 ◎:必須 ●:条件により必須 空白:省略可能 -:出力時】

※1:複数エラーがある場合は下記のような形式にて出力されます。(必ず、ErrCodeのn番目とErrInfoのn番目が対となります) ErrCode=E01|E01|E01|E01|E01&ErrInfo=E01010001|E01020001|E01030002|E01040001|E01060001

## リクルートかんたん支払い継続課金決済

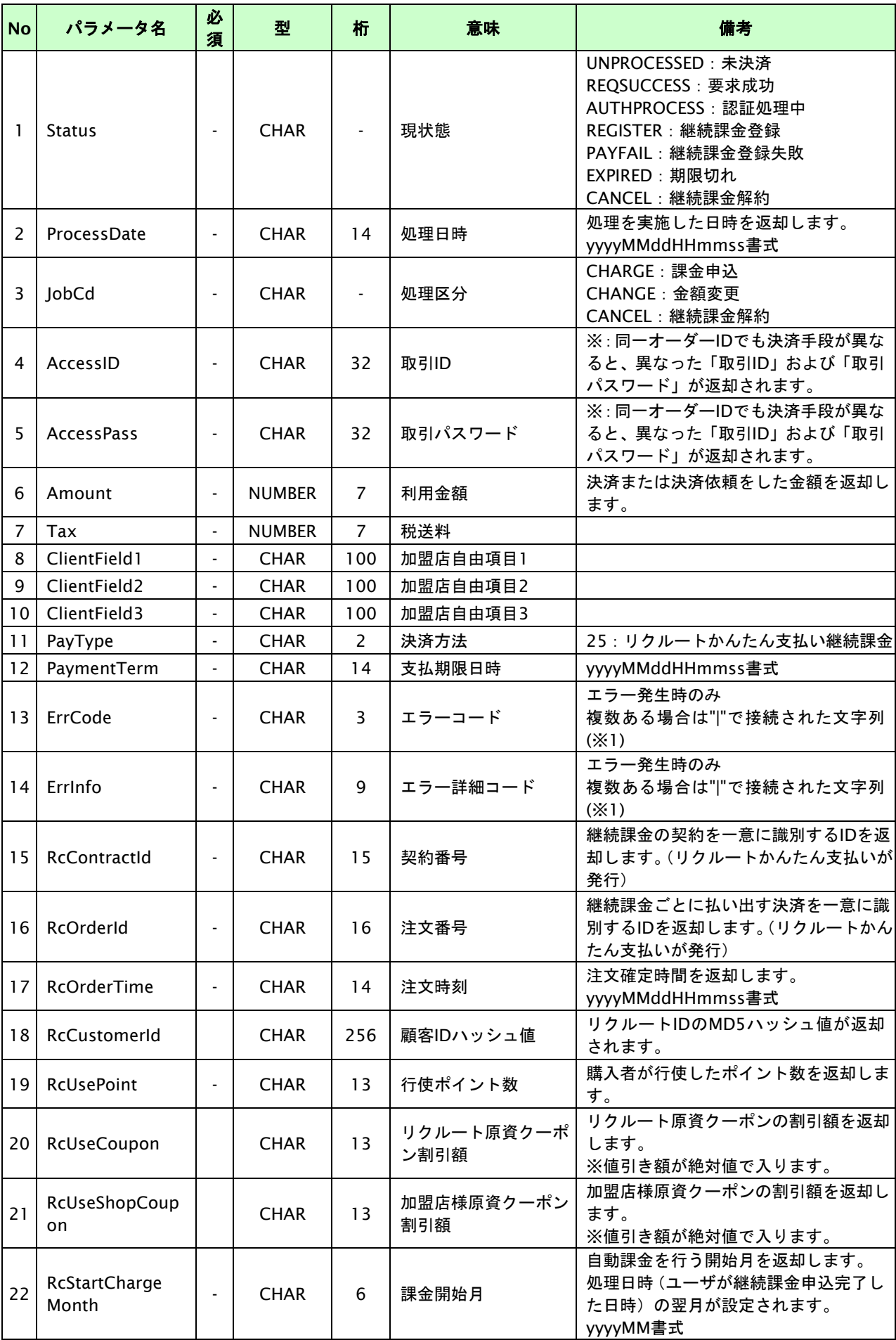

【必須項目の記号 ◎:必須 ●:条件により必須 空白:省略可能 -:出力時】

※1:複数エラーがある場合は下記のような形式にて出力されます。(必ず、ErrCodeのn番目とErrInfoのn番目が対となります) ErrCode=E01|E01|E01|E01|E01&ErrInfo=E01010001|E01020001|E01030002|E01040001|E01060001